# Zubax GNSS 2 Datasheet

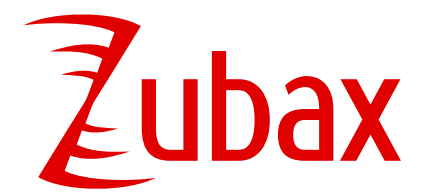

**Zubax Robotics** Akadeemia rd. 21/1, Tallinn 12618, Estonia [info@zubax.com](mailto:info@zubax.com)

Q&A: [forum.zubax.com](https://forum.zubax.com)

Revision 2018.09.14

### **Overview**

Zubax GNSS 2 is a multipurpose high-performance positioning module interfaced via CAN bus, USB, and UART. It includes a multi-system concurrent GPS+GLONASS+Galileo receiver, a high-precision barometric altimeter, and a 3-axis compass with thermal compensation.

### **Features**

• Concurrent GPS + GLONASS + Galileo receiver u-blox MAX-M8Q.

• Full RF shielding of the GNSS circuits ensures reliable operation in high-EMI environments.

• 35 mm high-gain patch antenna with large ground plane for reliable reception even in deep urban canyons.

• Analog front-end with LNA and SAW ensures high noise resilience.

- Supercapacitor-based backup power source enables low time-to-first-fix (a few seconds).
- Up to 15 Hz solution update rate.

• High precision digital barometer TE Connectivity MS5611.

• High precision 3-axis digital compass STMicroelectronics LIS3MDL with thermal compensation.

- Supported interfaces:
	- CAN, with optional dual redundancy.
	- UART.
	- USB port, no drivers needed.
- High quality assurance:

• Every manufactured unit undergoes a strict testing procedure. The testing log for each produced unit is available to the user via the website at [https://device.zubax.com/device\\_info](https://device.zubax.com/device_info).

• Protection against unlicensed (counterfeit) production by means of a digital signature installed on every manufactured unit.

## **Applications**

- Positioning module for unmanned vehicles (aerial, ground, underwater, etc) and robots.
- General-purpose embedded positioning module.

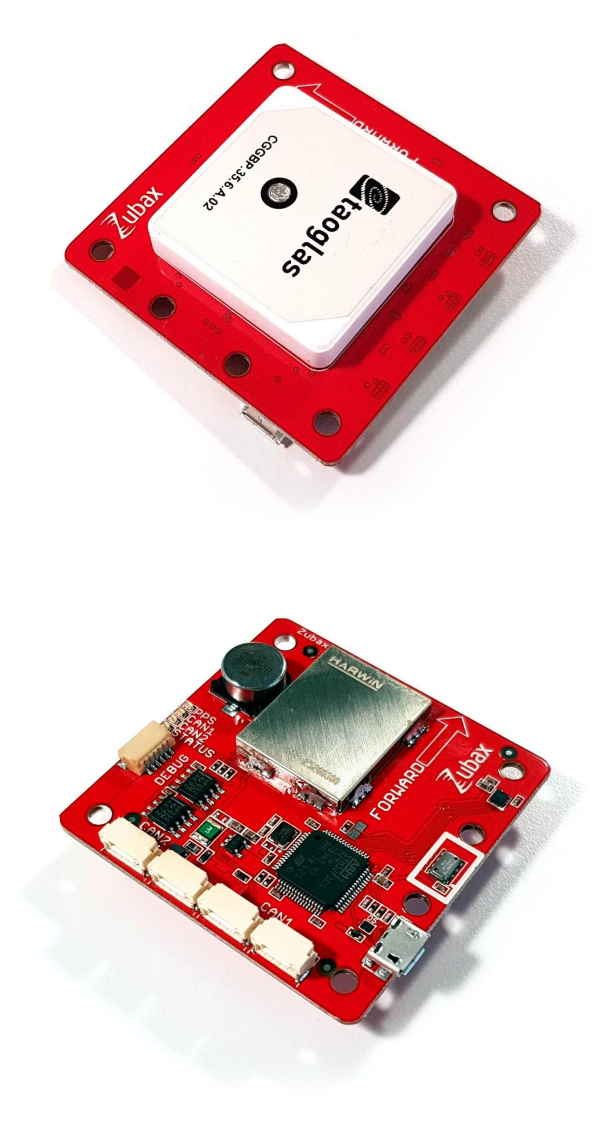

# **Table of contents**

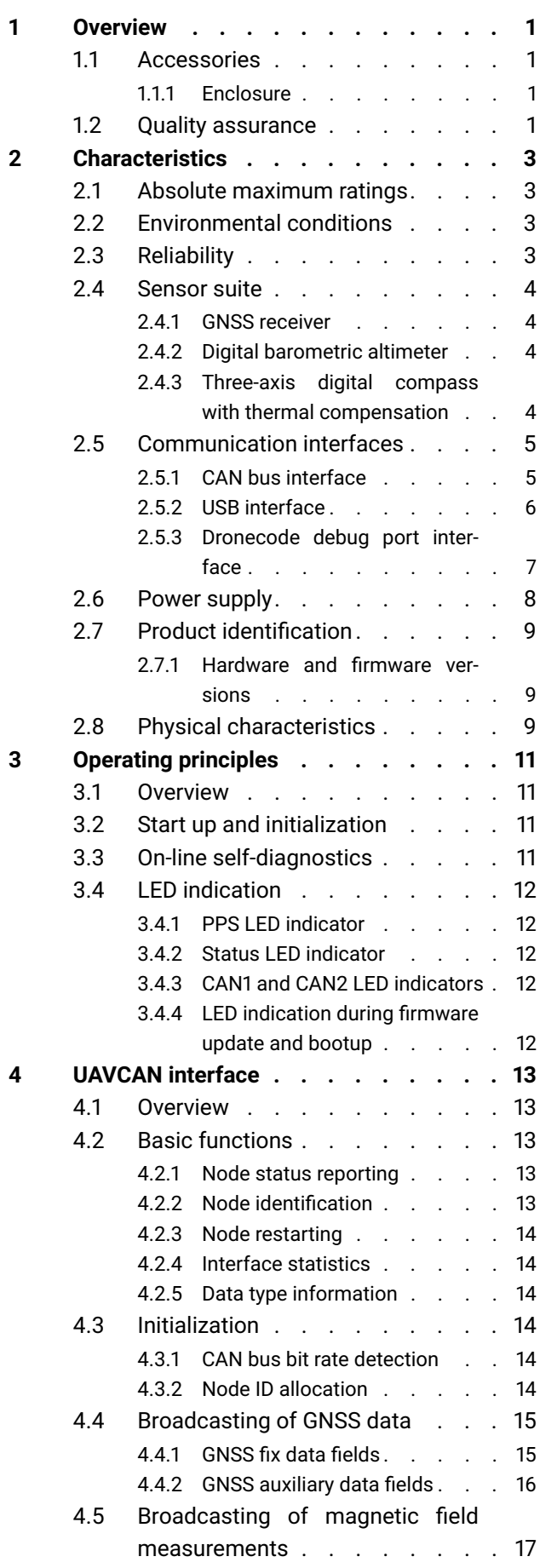

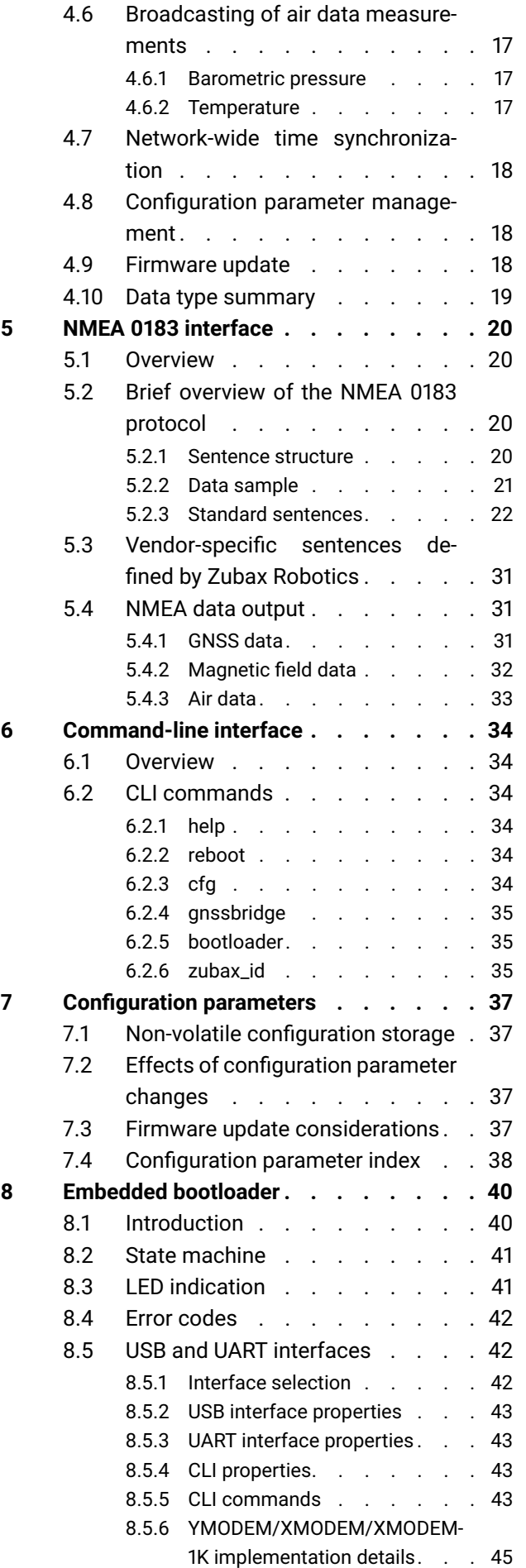

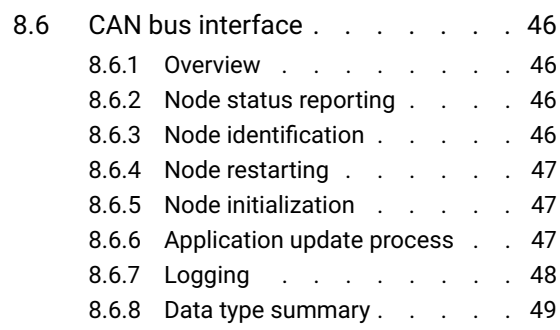

# **List of figures**

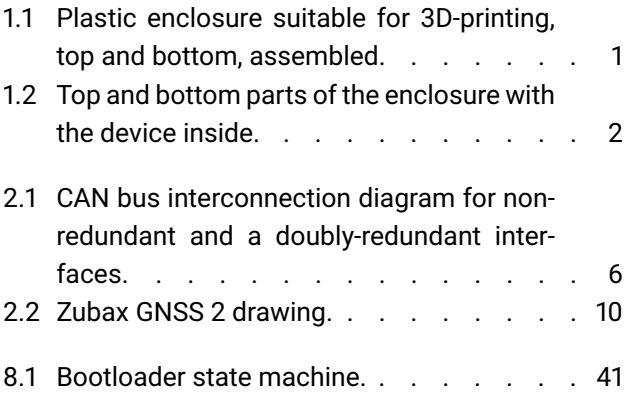

# **List of tables**

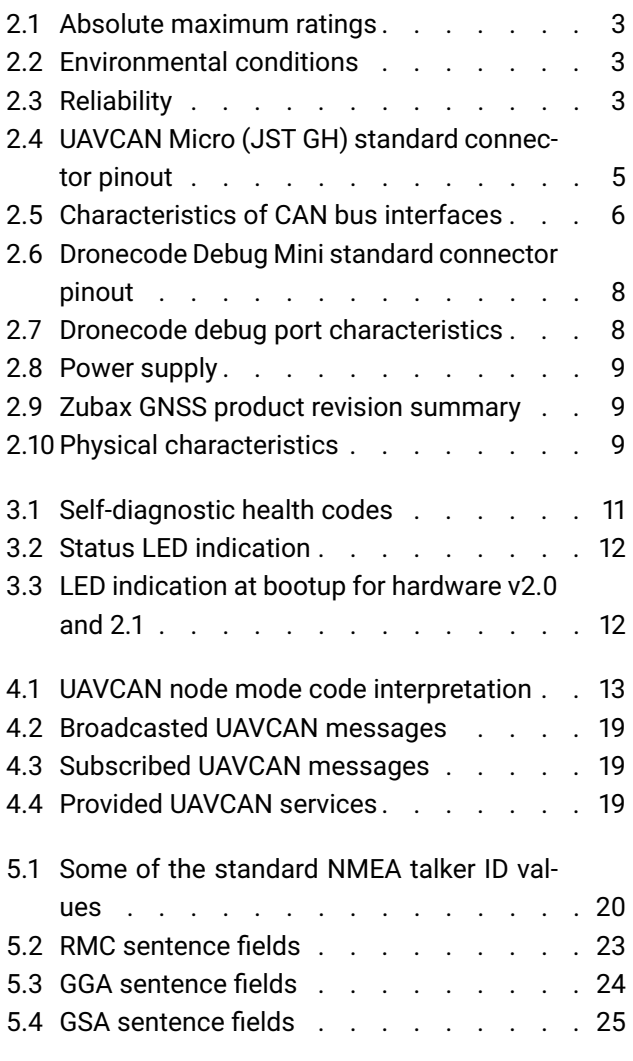

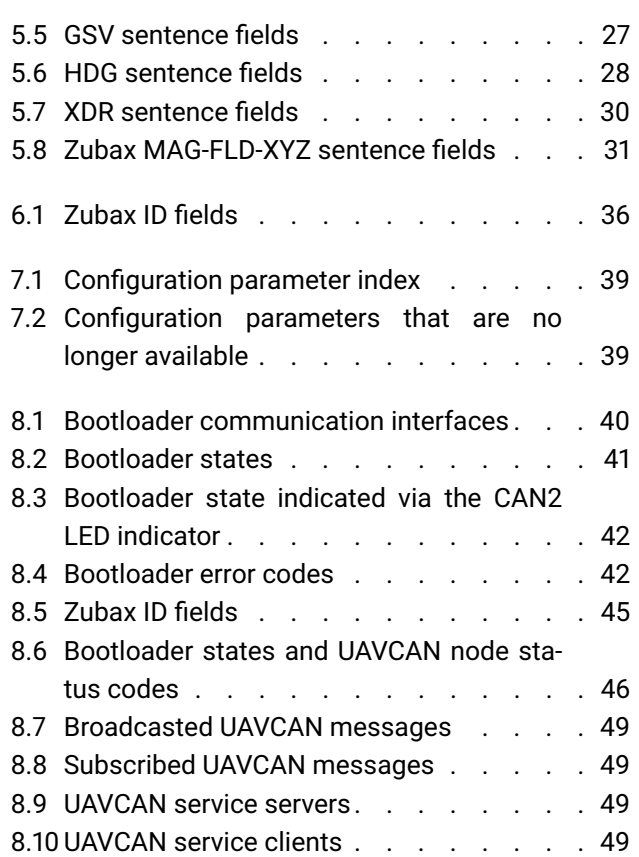

# <span id="page-3-0"></span>**1 Overview**

Zubax GNSS 2 is a multipurpose high-performance positioning module interfaced via CAN bus, USB, and UART. It includes a multi-system concurrent GPS + GLONASS + Galileo receiver<sup>[1](#page-3-5)</sup>, a high-precision barometric altimeter, and a 3-axis compass with thermal compensation. Zubax GNSS 2 supports a variety of standard protocols, which ensures compatibility with third party software and hardware: UAVCAN (over CAN bus), NMEA 0183 (over USB and UART), and the u-Blox M8 binary protocol.

### <span id="page-3-1"></span>**1.1 Accessories**

Zubax GNSS 2 can be used with the following accessories:

- Plastic enclosure described in the section [1.1.1.](#page-3-2)
- UAVCAN cabling and related items.
- Standard USB cables.
- Cables compatible with the Dronecode Autopilot Connector Standard.

Please contact your supplier for ordering information.

#### <span id="page-3-2"></span>**1.1.1 Enclosure**

Zubax GNSS 2 is intended for integration into the end system in the form of the bare PCB, as this facilitates lower weight and tighter arrangement of components in the end device, all of which are desirable properties in the targeted application domains.

Shall it be desired to provide additional mechanical protection for the device or to install it away from possible sources of electromagnetic interference, the plastic components pictured on the figure [1.1](#page-3-4) can be used. Please contact your supplier for the ordering information; alternatively, visit [https://github.com/Zubax/zubax\\_gnss](https://github.com/Zubax/zubax_gnss) to download the 3D printable models suitable for in-house manufacturing.

<span id="page-3-4"></span>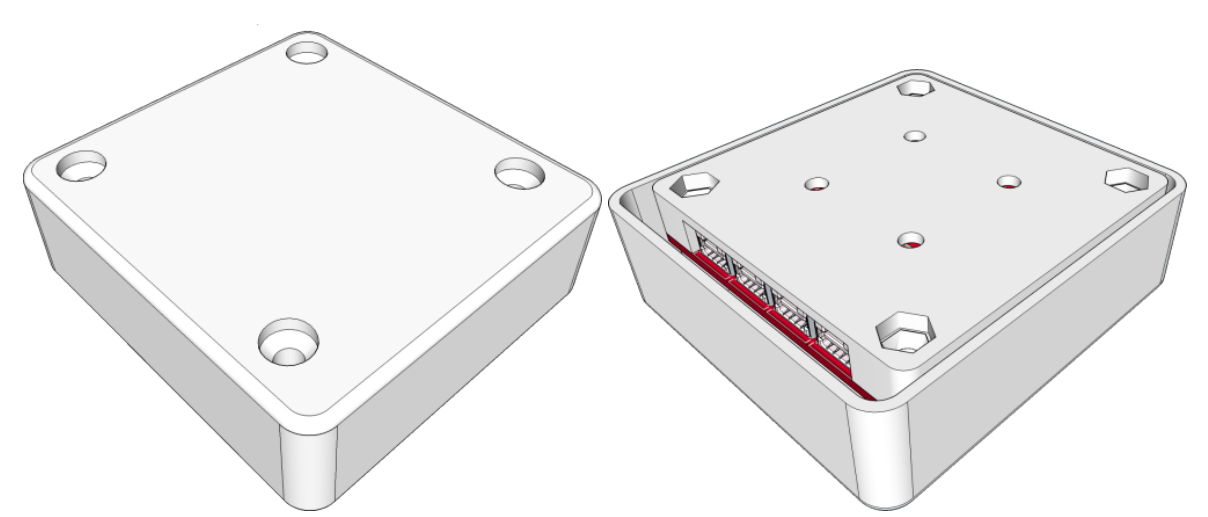

**Figure 1.1: Plastic enclosure suitable for 3D-printing, top and bottom, assembled.**

## <span id="page-3-3"></span>**1.2 Quality assurance**

Every manufactured Zubax GNSS 2 undergoes an automated testing procedure that validates that the device is functioning as designed. The test log for every manufactured device is available on the

<span id="page-3-5"></span><sup>&</sup>lt;sup>1</sup>Support for Galileo is available since firmware version 4.1.

<span id="page-4-0"></span>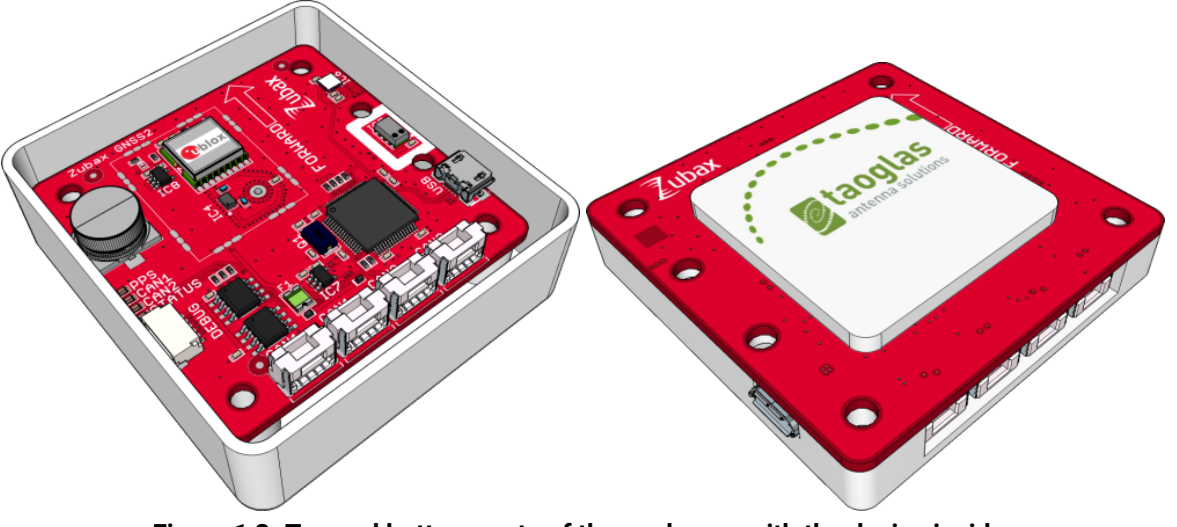

**Figure 1.2: Top and bottom parts of the enclosure with the device inside.**

web at [https://device.zubax.com/device\\_info](https://device.zubax.com/device_info). This feature can be used to facilitate traceability of purchased devices and provide additional safety assurances.

Every manufactured device has a strong digital signature stored in its non-volatile memory which proves the origins of the product and eliminates the risk of sourcing unlicensed or counterfeit hardware. This signature is referred to as Certificate of Authenticity (CoA). Please refer to the [Zubax](https://kb.zubax.com) [Knowledge Base](https://kb.zubax.com) to learn more about the certificate of authenticity and how it can be used to trace the origins of your hardware.

# <span id="page-5-0"></span>**2 Characteristics**

# <span id="page-5-1"></span>**2.1 Absolute maximum ratings**

Stresses that exceed the limits specified in this section may cause permanent damage to the device. Proper operation of the device within the limits specified in this section is not implied.

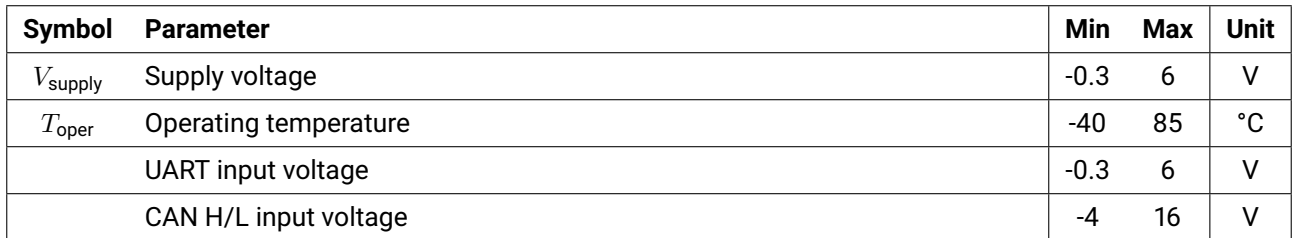

<span id="page-5-4"></span>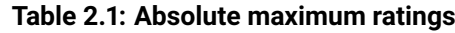

# <span id="page-5-2"></span>**2.2 Environmental conditions**

The GNSS hot start feature is not expected to work reliably below -20°C due to degraded performance of the supercapacitor-based backup power source at low temperatures. However, this should not have any adverse side effects on the general performance of the unit except that the time-tofirst-fix (TTFF) may be higher than normal.

Magnetic fields whose magnitude exceeds the limit may render the compass temporarily dysfunctional. Other components are unlikely to be affected.

<span id="page-5-5"></span>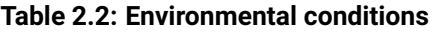

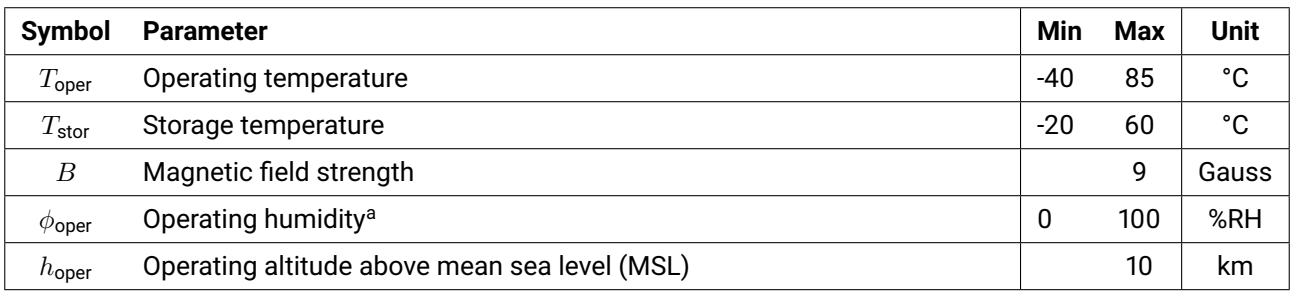

<span id="page-5-3"></span><sup>a</sup> Condensation not permitted.

# **2.3 Reliability**

Please contact Zubax Robotics for additional reliability and safety information.

### <span id="page-5-6"></span>**Table 2.3: Reliability**

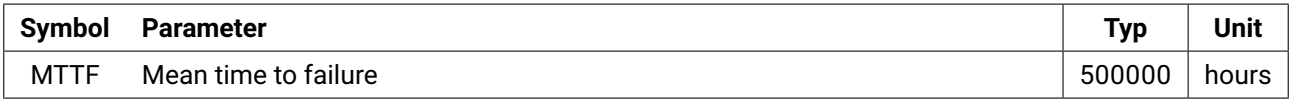

# <span id="page-6-5"></span><span id="page-6-0"></span>**2.4 Sensor suite**

### <span id="page-6-1"></span>**2.4.1 GNSS receiver**

The device employs the **u-Blox MAX-M8Q** GNSS receiver module. Please refer to the specifications provided by u-Blox to gain additional information about the module.

The cumulative delay (lag) of GNSS data is approximately 200 milliseconds, not including the latency of the output interface.

The period of GNSS solution reporting is defined by the configuration parameters uavcan.pubp-fix (page [39\)](#page-41-0) and uavcan.pubp-aux (page [39\)](#page-41-0), in microseconds.

The parameters gnss.warn\_dimens (page [39\)](#page-41-0) and gnss.warn\_sats (page [39\)](#page-41-0) can be used to reflect the quality of the GNSS solution in the device health code (section [3.3\)](#page-13-3).

The dynamic model used in the GNSS positioning engine is defined by the configuration parameter  $g$ nss.dyn\_mode $1$  (page [39\)](#page-41-0) $^2$  $^2$ . The possible values and the respective dynamic models they define are listed below:

- $\cdot$  0 Automotive.
- $\cdot$  1 Sea.
- 2 Airborne. This is the default dynamic model.

#### <span id="page-6-2"></span>**2.4.2 Digital barometric altimeter**

The device employs the **TE Connectivity MS5611** digital barometric altimeter. Please refer to the specifications provided by TE Connectivity to gain additional information about the sensor.

The measurement period (which equals the reporting period) is defined by the configuration parameter uavcan.pubp-pres (page [39\)](#page-41-0), in microseconds. The reported error variances for pressure and temperature estimates are defined by the parameters pres. variance (page [39\)](#page-41-0), in pascal<sup>2</sup>, and temp.variance (page [39\)](#page-41-0), in kelvin<sup>2</sup>, respectively.

If the board is mounted in an open air environment, it is recommended to cover the sensor with a lid in order to avoid distortions of the atmospheric pressure measurements caused by the movement of air around the sensor. Please refer to your supplier for additional information.

This sensor is also used for measuring the temperature of the air. Due to the heat dissipated by the board, the measured air temperature may be offset by up to +5 kelvin.

#### <span id="page-6-3"></span>**2.4.3 Three-axis digital compass with thermal compensation**

The device employs the **STMicroelectronics LIS3MDL** digital three-axis compass with thermal compensation. Please refer to the specifications provided by STMicroelectronics to gain additional information about the sensor.

Zubax GNSS v2.1 and older (manufacturing years 2015–2016) used to employ **Honeywell HMC5983** instead. These modifications of the hardware are no longer manufactured.

The measurement period (which equals the reporting period) is defined by the configuration parameter uavcan.pubp-mag (page [39\)](#page-41-0), in microseconds. The reported error variance for magnetic field strength measurements is defined by the parameter mag.variance (page [39\)](#page-41-0), in gauss<sup>2</sup>.

The measured magnetic field vector can be rescaled with the help of the parameter

<span id="page-6-4"></span><sup>2</sup>Introduced in firmware version 4.1.

<span id="page-7-5"></span>mag.scaling\_coef (page [39\)](#page-41-0). This feature can be used to work-around magnetic field scaling issues in some commercial UAV autopilots.

The parameter mag.pwron\_slftst (page [39\)](#page-41-0) can be used to control whether the magnetic field sensor should be subjected to a self-test when the device is powered on. $3$  This feature should be disabled if the device is expected to be powered on while non-stationary, otherwise false failures may be detected.

### <span id="page-7-0"></span>**2.5 Communication interfaces**

Zubax GNSS 2 features three communication interfaces. Each is described in detail in the subsequent parts of this document.

- Doubly redundant UAVCAN interface with two connectors per interface (ISO 11898-2 CAN 2.0).
- USB 2.0 port.
- Dronecode port.

#### <span id="page-7-1"></span>**2.5.1 CAN bus interface**

This interface provides full access to all features of Zubax GNSS 2, including the output of measurements, reconfiguration, time synchronization, firmware update, etc.

Zubax GNSS 2 is equipped with a doubly-redundant ISO 11898-2 CAN bus interface, which can be used in a non-redundant mode as well. Each of the interfaces is equipped with two standard UAVCAN Micro connectors (JST GH)<sup>[4](#page-7-4)</sup> electrically parallel to each other, which facilitates easy integration of the device into the end application without the need to use T-connectors.

The CAN interface recovers from the bus-off state automatically once the controller has observed 128 occurrences of 11 consecutive recessive bits on the bus, as defined by the CAN specification.

The physical location of each connector is documented in the section [2.8.](#page-11-2)

*2.5.1.1 Device interconnection*

Zubax GNSS 2 can be used with doubly-redundant and non-redundant CAN buses. In the latter case, only CAN1 can be used, and CAN2 must be left unconnected. The figure [2.1](#page-8-1) shows the possible device interconnection schemes.

#### *2.5.1.2 Connector pinout*

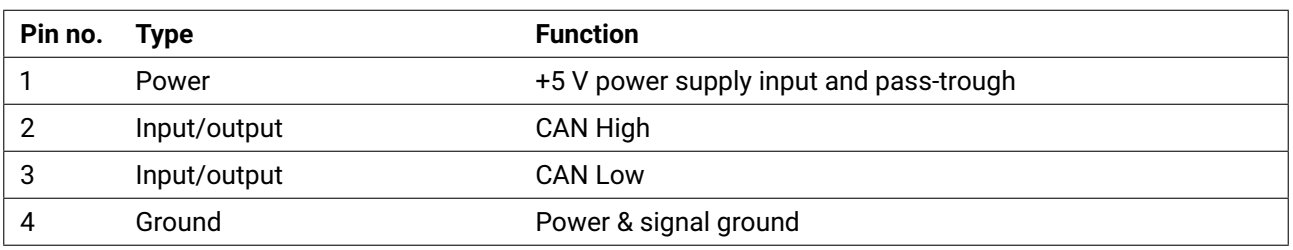

#### <span id="page-7-2"></span>**Table 2.4: UAVCAN Micro (JST GH) standard connector pinout**

<span id="page-7-3"></span><sup>3</sup>Available for hardware v2.2 and newer.

<span id="page-7-4"></span><sup>4</sup><https://kb.zubax.com/x/EoAh>

<span id="page-8-1"></span>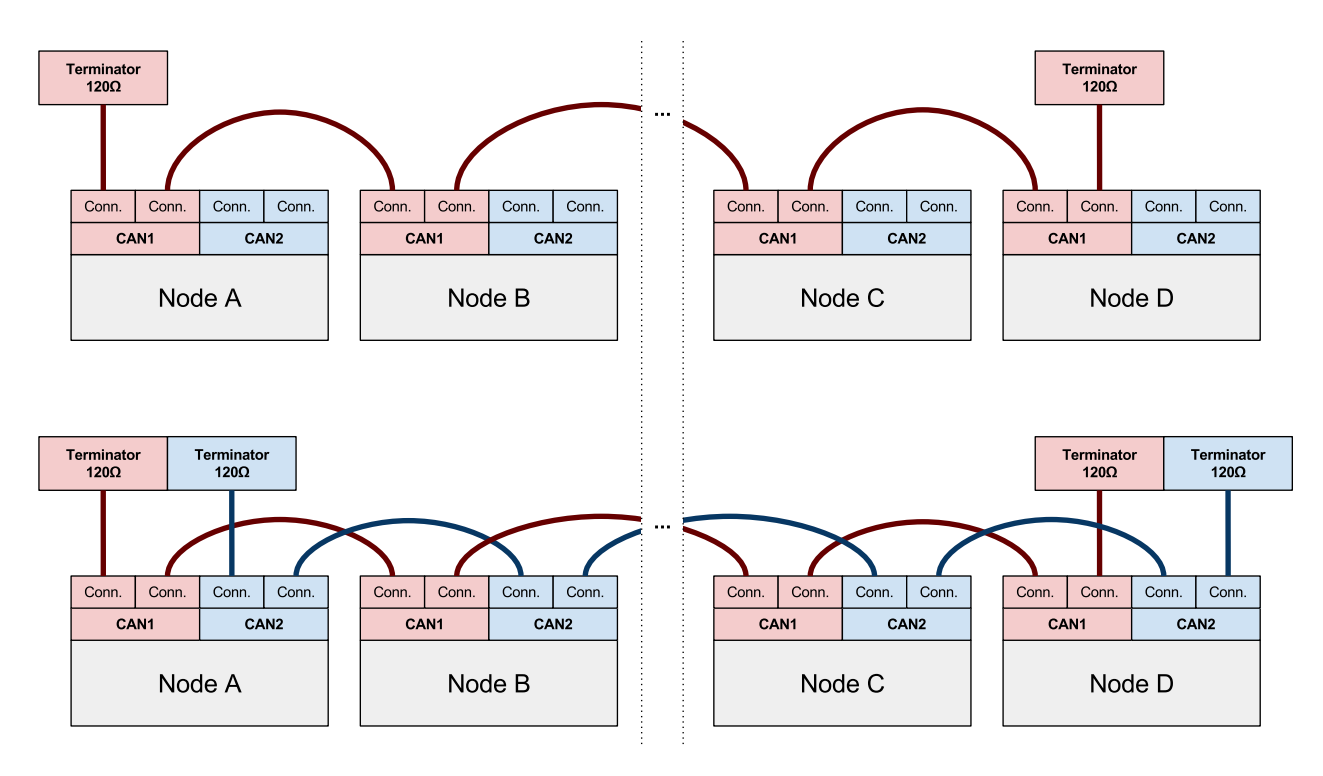

### **Figure 2.1: CAN bus interconnection diagram for non-redundant and a doubly-redundant interfaces.**

#### *2.5.1.3 Physical characteristics*

<span id="page-8-2"></span>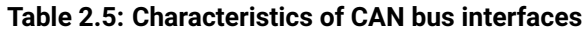

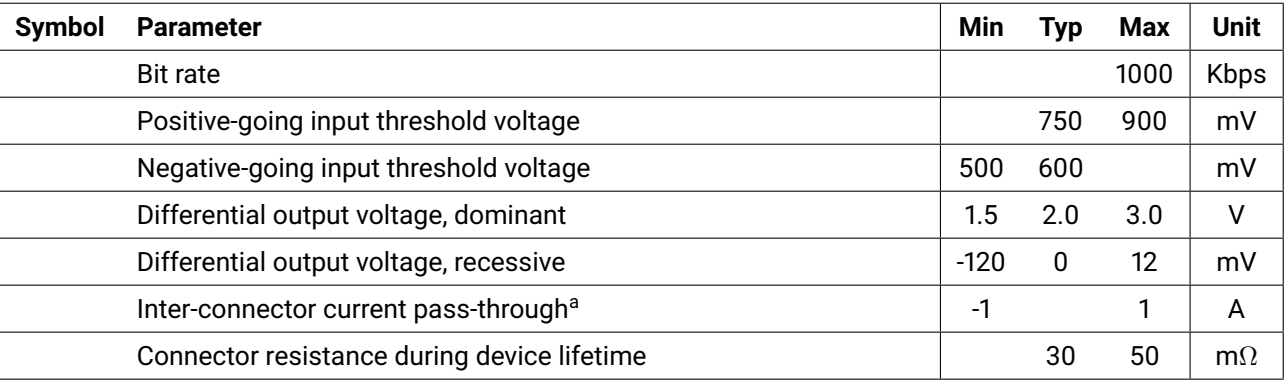

<span id="page-8-0"></span>a The limit is imposed by the PCB.

### **2.5.2 USB interface**

The device implements a full-speed USB 2.0 port with the standard CDC ACM interface (also known as "virtual serial port"). The device features driverless compatibility with all major operating systems (Windows, GNU/Linux, Mac OS).[5](#page-8-3)

The physical connector type is USB micro B (which is one of the most common device-side USB connector types).

#### *2.5.2.1 Identification*

Zubax GNSS 2 will report the following properties to the USB host:

#### • Vendor ID – 0x1D50

<span id="page-8-3"></span><sup>5</sup>Get more knowledge and helpful tips at <https://kb.zubax.com>.

- Product ID 0x60C7
- Vendor string Zubax Robotics
- Device description string Zubax GNSS
- $\cdot$  Device ID the 128-bit globally unique device ID (section [2.7\)](#page-11-0) as a hexadecimal string

#### <span id="page-9-3"></span>*2.5.2.2 Protocol selection*

The following protocols are exposed via the USB interface:

**NMEA 0183** Used to output measurements in the industry-standard NMEA 0183 protocol. This protocol is enabled only if the virtual serial port is opened with a baud rate value in the range from 4800 to 57600 baud/second, inclusive. More information about the NMEA protocol is provided in the chapter [5.](#page-22-0)

**CLI** The command-line interface provides access to the device's management and diagnostic features. This protocol is always enabled; however, it is not expected to be practically useful while used in parallel with other protocols, such as NMEA. More information about the CLI is provided in the section [6.](#page-36-0)

Observe that unlike many other implementations of virtual serial ports, this implementation is sensitive to the baud rate setting, because it is used by the device to decide whether the NMEA output should be enabled. The rationale behind this logic is to facilitate compatibility with third party software products.

Many legacy GNSS receivers equipped with physical UART interfaces emit NMEA data at very low baud rates, typically between 4800 and 57600 baud/second. This formed a widely used convention that when a client application needs to establish a connection with an NMEA provider, it would first try a low speed, usually starting from 4800 or 9600 baud/second. This triggers Zubax GNSS 2 to enable the desired NMEA output immediately, ensuring quick and reliable auto-configuration.

Conversely, most other products by Zubax expose physical UART interfaces at the default baud rate value of 115200 baud/second, hence the NMEA output is disabled automatically when the port is opened at this speed in order to ensure compatibility with other Zubax products.

#### <span id="page-9-0"></span>**2.5.3 Dronecode debug port interface**

The device features a Dronecode debug port interface available via the standard Dronecode Debug Mini connector (DCD-Mini)<sup>[6](#page-9-1)</sup>. This port can be conveniently used with the [Zubax Dronecode Probe,](https://kb.zubax.com/x/iIAh) or any other UART-capable hardware with a compatible connector.

The physical location of the connector is documented in the section [2.8.](#page-11-2)

The Dronecode debug port provides access to the UART and JTAG/SWD interfaces; the latter is not designed for production use and therefore it is not documented here.

#### *2.5.3.1 UART interface*

The UART interface available within this port operates with the following settings, which cannot be changed by the user:[7](#page-9-2)

- Baud rate 115200
- Word size 8 bit
- Parity control none

<span id="page-9-1"></span><sup>6</sup><https://wiki.dronecode.org/workgroup/connectors/start>

<span id="page-9-2"></span><sup>7</sup> Same UART settings are used by most of other Zubax products.

<span id="page-10-3"></span>• Stop bits – 1 bit

The following protocols are exposed via the UART interface:

**Debug and diagnostics output** Zubax GNSS 2 prints human-readable debug and diagnostic messages via the UART interface of the Dronecode port. These can be used for troubleshooting purposes.

**NMEA 0183** Used to output measurements in the industry-standard NMEA 0183 protocol. NMEA emission over the UART port is disabled by default; in order to enable it, set the configuration parameter nmea.uart\_on (page [39\)](#page-41-0) to a non-zero value. More information about the NMEA protocol is provided in the chapter [5.](#page-22-0)

#### *2.5.3.2 Connector pinout*

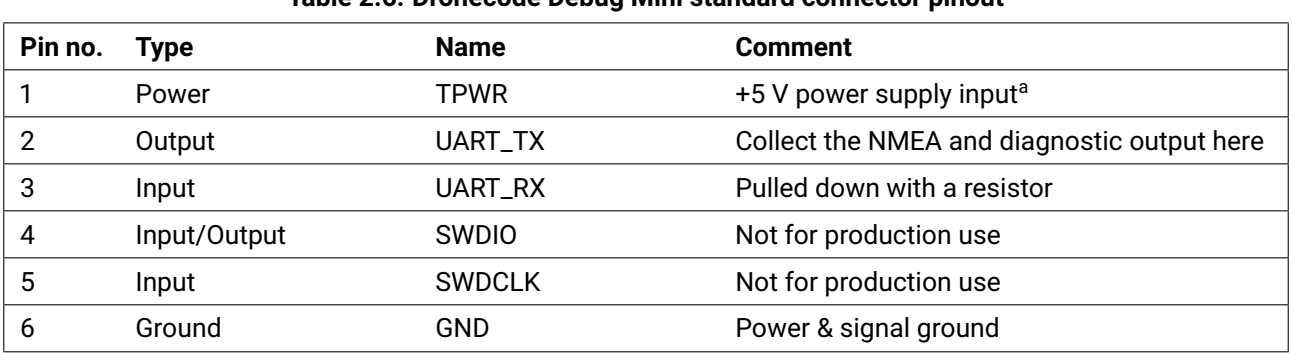

#### <span id="page-10-1"></span>**Table 2.6: Dronecode Debug Mini standard connector pinout**

a Available in hardware v2.1 (manufacturing year 2015) and newer. Older revisions of the hardware cannot be powered via the Dronecode debug port.

#### *2.5.3.3 Electrical characteristics*

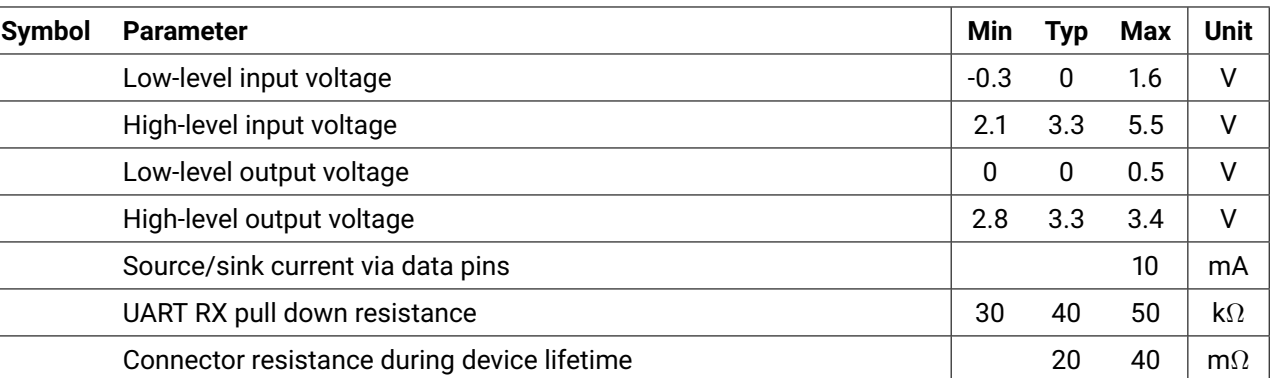

#### <span id="page-10-2"></span>**Table 2.7: Dronecode debug port characteristics**

### <span id="page-10-0"></span>**2.6 Power supply**

The device can be powered via the following inputs:

• Any single UAVCAN port.

• Both UAVCAN ports simultaneously (the power supply circuit prevents direct current flow between these power inputs).

- USB port.
- Dronecode port (hardware revisions v2.1 (year 2015) and newer).

It is allowed to power the device simultaneously via USB and UAVCAN, since the power supply cir-

cuits prevent back-powering via these interfaces. It is not recommended to supply power via the Dronecode port while any other power input is used concurrently.

The power supply characteristics documented in the following table are invariant to the power input used.

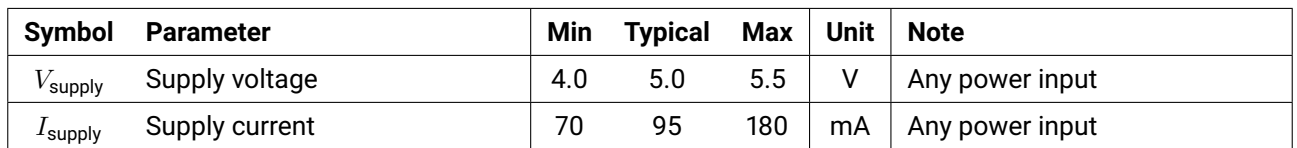

<span id="page-11-3"></span>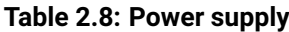

# <span id="page-11-0"></span>**2.7 Product identification**

This section documents the device properties that are reported in response to identification requests, such as the UAVCAN service uavcan.protocol.GetNodeInfo (section [4.2.2\)](#page-15-4) or the CLI com-mand zubax\_id (section [6.2.6\)](#page-37-2).

The product ID string and the UAVCAN node name are reported as "com.zubax.gnss". The prefix "com.zubax." is shared by many of the products designed by Zubax Robotics.

Every manufactured device has a globally unique 128-bit ID (UID) that cannot be changed.

Every manufactured device is equipped with a certificate of authenticity, which is a function of, among other things, the UID and the product ID of the device. Please refer to the web resources provided by Zubax Robotics to learn more about the certificate of authenticity and how it can be used to verify the authenticity of products.

#### <span id="page-11-1"></span>**2.7.1 Hardware and firmware versions**

The table [2.9](#page-11-4) summarizes the information about existing hardware revisions and compatible firmware versions. Note that all revisions of Zubax GNSS 2 share the same major hardware version number **2**.

| <b>Hardware</b>                         | Year Firmware Notes |                                                                           |
|-----------------------------------------|---------------------|---------------------------------------------------------------------------|
| <b>Zubax GNSS 1.0</b> 2014 $v1.x, v2.x$ |                     | First release. No longer manufactured.                                    |
| <b>Zubax GNSS 2.1</b> 2015 $v3.x$       |                     | Not backward-compatible with Zubax GNSS 1.0. No longer manufac-<br>tured. |
| <b>Zubax GNSS 2.2</b> 2017              | v4.x                | Backward compatible with Zubax GNSS 2.1.                                  |

<span id="page-11-4"></span>**Table 2.9: Zubax GNSS product revision summary**

## <span id="page-11-2"></span>**2.8 Physical characteristics**

The figure [2.2](#page-12-0) documents the basic mechanical characteristics of Zubax GNSS 2, such as the placement of connectors and mounting holes.

<span id="page-11-5"></span>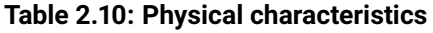

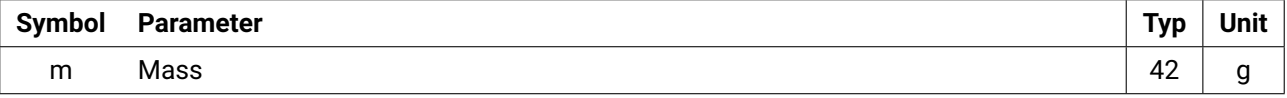

<span id="page-12-0"></span>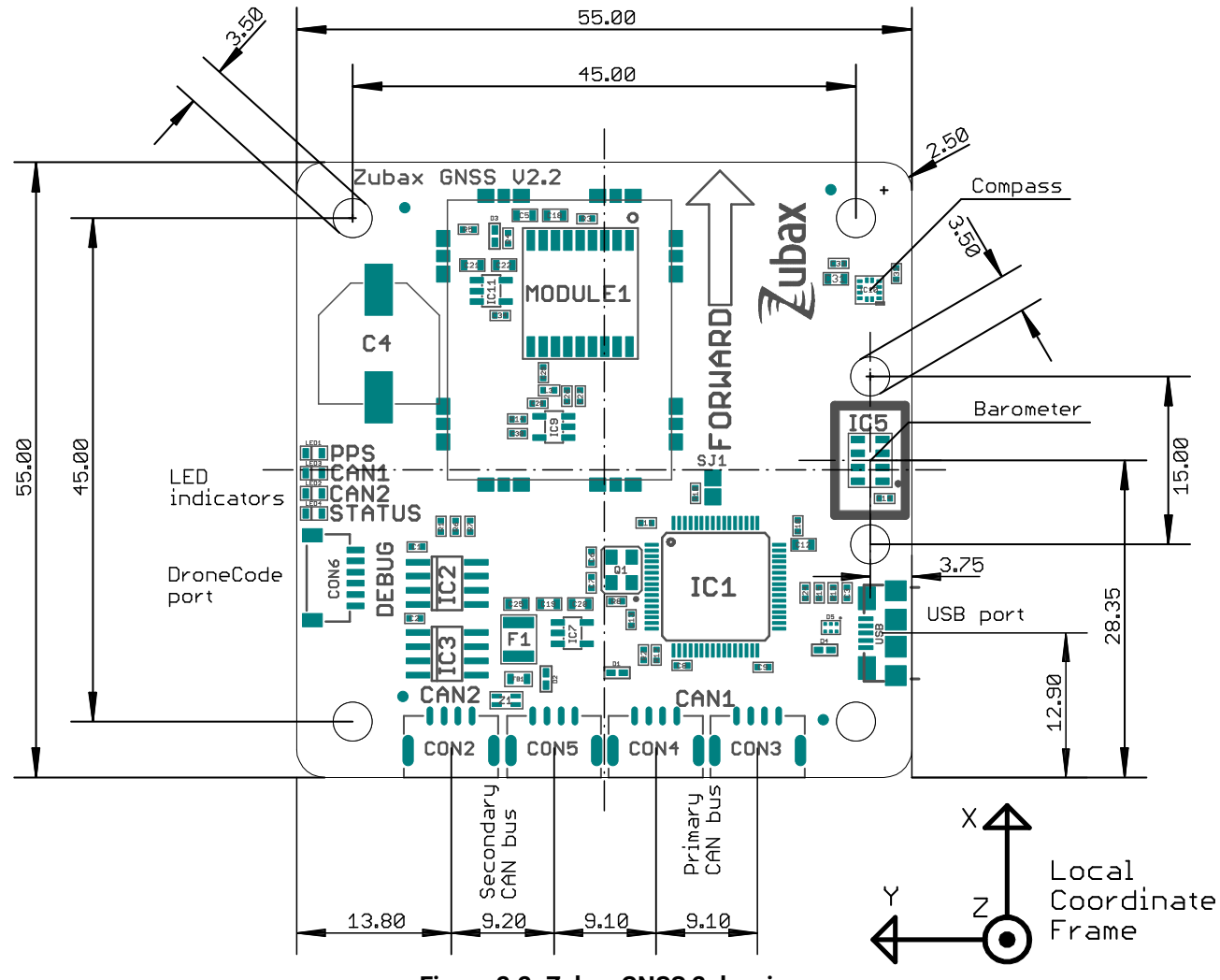

**Figure 2.2: Zubax GNSS 2 drawing.**

# <span id="page-13-5"></span><span id="page-13-0"></span>**3 Operating principles**

### <span id="page-13-1"></span>**3.1 Overview**

Zubax GNSS 2 continuously reads measurements from active sensors and reports them via active communication interfaces. The GNSS receiver and the compass are always active, whereas the air pressure and temperature sensor is disabled by default.

The device can report measurements via the CAN bus using the UAVCAN protocol (chapter [4\)](#page-15-0) and via USB or UART using the NMEA 0183 protocol (chapter [5\)](#page-22-0).

# <span id="page-13-2"></span>**3.2 Start up and initialization**

Immediately after powering on, the device starts the embedded bootloader (described in detail in the section [8\)](#page-42-0). The bootloader awaits for external commands for a few seconds. If no commands requesting it to download a new firmware image or wait longer were received, and if a valid application (i.e. firmware) was found in the ROM, the bootloader starts the application. If no valid application is found in the ROM, the bootloader will wait for commands forever.

While the bootloader is running, the board displays a distinct LED pattern, as described in the section [3.4.4.](#page-14-4)

The bootloader and the firmware may report human-readable diagnostic messages via the UART port during initialization and while running.

# <span id="page-13-3"></span>**3.3 On-line self-diagnostics**

Zubax GNSS 2 continuously monitors its own status and sensor outputs for anomalies and malfunctions. Results of the continuous self-testing are reduced to the three health codes: OK, Warning, and Error. The table [3.1](#page-13-4) documents how the device uses the health codes to report its status.

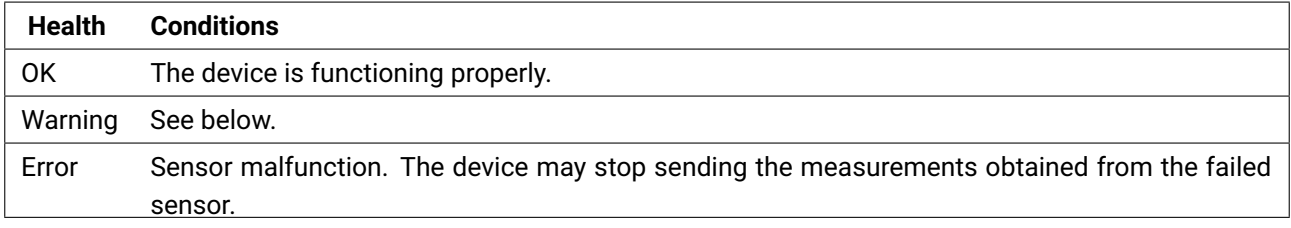

<span id="page-13-4"></span>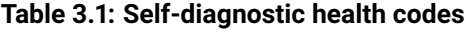

Possible reasons for the Warning health state:

• GNSS fix quality is lower than the configured goal:

- The dimensionality of the GNSS solution is less than the minimum specified by the parameter
- gnss.warn\_dimens (page [39\)](#page-41-0). This feature is disabled by default.
- The number of satellites used in the GNSS solution is less than the minimum specified by the parameter gnss.warn\_sats (page [39\)](#page-41-0). This feature is disabled by default.
- Determined environmental conditions exceed the specified safe limits (section [2.2\)](#page-5-2).

• Magnetic field strength vector remained zero for more than 5 seconds (likely a sensor malfunction).

## <span id="page-14-0"></span>**3.4 LED indication**

The physical locations of the LED indicators are documented in the section [2.8.](#page-11-2)

### <span id="page-14-1"></span>**3.4.1 PPS LED indicator**

This LED indicator blinks with the rate of 1 Hz if the GNSS receiver has a navigation fix.

#### <span id="page-14-2"></span>**3.4.2 Status LED indicator**

This LED indicator shows the health of the device derived from the on-line self-diagnostics (section [3.3\)](#page-13-3).

| <b>Health</b> | <b>Blinking pattern (span 1 second)</b> | On/off duration [second] |
|---------------|-----------------------------------------|--------------------------|
| ΟK            |                                         | $0.05/0.95$ seconds      |
| Warning       |                                         | $0.05/0.25$ seconds      |
| Error         | <u> 1111111111</u>                      | $0.05/0.05$ seconds      |

<span id="page-14-5"></span>**Table 3.2: Status LED indication**

#### <span id="page-14-3"></span>**3.4.3 CAN1 and CAN2 LED indicators**

These LED indicators display the intensity of the CAN bus traffic per interface.

Each blink indicates that at least one CAN frame was successfully transmitted or successfully received during the last few milliseconds. If an interface is not connected to the bus, the corresponding LED indicator will be inactive (turned off), even if the device is actually attempting to transmit.

Note that CAN traffic filtered out by the hardware CAN frame acceptance filters will not be indicated.

#### <span id="page-14-4"></span>**3.4.4 LED indication during firmware update and bootup**

*3.4.4.1 Hardware version 2.2 and newer*

This section is valid for all hardware manufactured since 2017.

During the first few seconds after power-on or after restart, and also in the process of firmware update, Zubax GNSS 2 uses its LED indicators in a different way, as described in the section [8.](#page-42-0)

*3.4.4.2 Hardware version 2.0 and 2.1*

This section is valid for the hardware manufactured until 2016, inclusive.

During the first few seconds after power-on or after restart, and also in the process of firmware update, Zubax GNSS 2 uses its LED indicators in a different way, as described in the table [3.3.](#page-14-6) All states not documented here indicate errors.

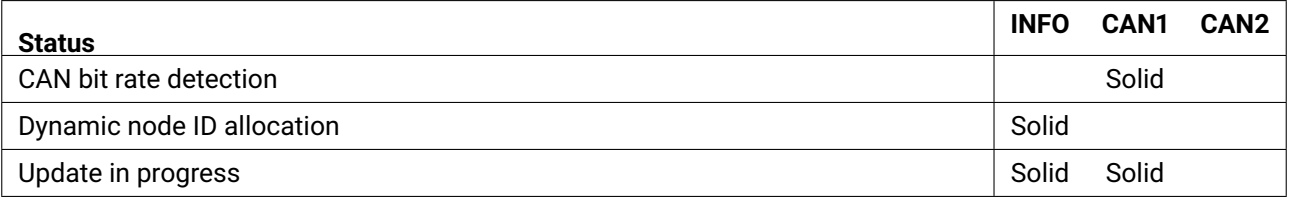

#### <span id="page-14-6"></span>**Table 3.3: LED indication at bootup for hardware v2.0 and 2.1**

# <span id="page-15-0"></span>**4 UAVCAN interface**

### <span id="page-15-1"></span>**4.1 Overview**

For the background information about the UAVCAN interface please refer to the Zubax Knowledge Base at <https://kb.zubax.com/x/F4Ah> and the official UAVCAN website at <http://uavcan.org>.

The UAVCAN interface enables access to all features of Zubax GNSS 2: GNSS solution output, magnetic field and barometric pressure measurement output, precise time synchronization, device configuration parameters, firmware update feature, and so on.

This section documents the UAVCAN interface that is available during the normal operation of the device, omitting the logic specific to the firmware update mode, which is documented separately in the section [8.](#page-42-0)

# <span id="page-15-2"></span>**4.2 Basic functions**

### <span id="page-15-3"></span>**4.2.1 Node status reporting**

The standard node status message uavcan.protocol.NodeStatus is broadcasted at 1 hertz. The node health codes are mapped directly to the output of the self-diagnostic feature documented in the section [3.3.](#page-13-3) The operating mode codes are summarized below.

| Node mode          | <b>Meaning</b>                                                                |
|--------------------|-------------------------------------------------------------------------------|
| <b>OPERATIONAL</b> | Operating normally.                                                           |
| INITIALIZATION     | The firmware has just started and is not ready to begin normal operation yet. |
| <b>MAINTENANCE</b> | See the section 8 about the bootloader.                                       |
| SOFTWARE_UPDATE    | See the section 8 about the bootloader.                                       |
| <b>OFFLINE</b>     | Not applicable.                                                               |

<span id="page-15-5"></span>**Table 4.1: UAVCAN node mode code interpretation**

The vendor-specific status code field is not used by the device.

Node uptime is reported from the moment when the firmware is started. The time while the bootloader was running is not included in the reported uptime value.

### <span id="page-15-4"></span>**4.2.2 Node identification**

The service uavcan.protocol.GetNodeInfo is responded to as follows.

All fields of the nested structure uavcan.protocol.SoftwareVersion are populated, which are major, minor, vcs\_commit, and image\_crc.

The following fields of the nested structure uavcan.protocol.HardwareVersion are always populated: major, minor, unique\_id, and certificate\_of\_authenticity.

The field name is set to the string com.zubax.gnss.

#### <span id="page-16-7"></span><span id="page-16-0"></span>**4.2.3 Node restarting**

The service uavcan.protocol.RestartNode, if the provided magic number is correct, unconditionally reboots the device. If the provided magic number is incorrect, the device returns a response with the field ok set to zero (false).

#### <span id="page-16-1"></span>**4.2.4 Interface statistics**

The service uavcan.protocol.GetTransportStats returns the current statistic counters for both supported CAN interfaces, even if the hardware uses only one of them. All fields of all nested structures are populated.

#### <span id="page-16-2"></span>**4.2.5 Data type information**

The service uavcan.protocol.GetDataTypeInfo provides extensive information about the supported UAVCAN data types. No special cases apply.

### <span id="page-16-3"></span>**4.3 Initialization**

Zubax GNSS 2 is a full plug-and-play UAVCAN node that requires no mandatory initial configuration prior to use.

#### <span id="page-16-4"></span>**4.3.1 CAN bus bit rate detection**

Once started, Zubax GNSS 2 will automatically detect the bit rate of the CAN bus it is connected to (if connected to any at all), and remember the detected bit rate until the next boot up. There is no detection timeout, which means that the device can be connected to a CAN bus at any moment after powering up, and it will configure itself immediately.

If both CAN interfaces are used, the bit rates of the CAN buses they are connected to must match.

Note that if the bootloader (section [8\)](#page-42-0) was able to detect the bit rate of the CAN bus before starting the application, it will pass the detected value over to the application while booting it, in which case the application will immediately start using the supplied value rather than performing the bit rate detection again.

It is not possible to specify the bit rate manually. $8$ 

Zubax GNSS 2 requires up to approximately 4 seconds to perform the bit rate detection on a properly functioning CAN bus. If the bus is exhibiting erroneous behavior, the device may need a longer time to complete the bit rate detection procedure.

The following bit rates can be detected by Zubax GNSS 2 automatically:

- 1 Mbit/s
- 500 kbit/s
- 250 kbit/s
- 125 kbit/s

Zubax GNSS 2 cannot be interfaced with a CAN bus that operates at a different bit rate.

#### <span id="page-16-5"></span>**4.3.2 Node ID allocation**

The configuration parameter uavcan.node\_id (page [39\)](#page-41-0), when set to a non-zero value, defines the node ID of the local UAVCAN node.

<span id="page-16-6"></span><sup>&</sup>lt;sup>8</sup>This feature was removed in the firmware v4.0. Earlier versions of the firmware used to provide the configuration parameter uavcan.bit\_rate (page [39\)](#page-41-1), which could be used to assign the bit rate manually.

<span id="page-17-3"></span>If this parameter is set to zero, which is the default, the device will request a dynamic UAVCAN node ID from the bus.

Note that if the bootloader (section [8\)](#page-42-0) was able to obtain a dynamic UAVCAN node ID from the bus before starting the application, it will pass the detected value over to the application while booting it, in which case the application will use the provided node ID, unless a different value is configured via uavcan.node\_id (page [39\)](#page-41-0)<sup>[9](#page-17-2)</sup>.

Until there is a valid node ID available for the local UAVCAN node (either specified statically via the configuration parameter, or provided dynamically), no other functions of the UAVCAN interface will work.

# <span id="page-17-0"></span>**4.4 Broadcasting of GNSS data**

Zubax GNSS 2 broadcasts the GNSS data using the messages uavcan.equipment.gnss.Fix2 and uavcan.equipment.gnss.Auxiliary.

The broadcasting period of uavcan.equipment.gnss.Fix2 is defined by the configuration parameter uavcan.pubp-fix (page [39\)](#page-41-0), in microseconds, and its transfer priority is defined by the parameter uavcan.prio-fix (page [39\)](#page-41-0).

The broadcasting period of uavcan.equipment.gnss.Auxiliary is defined by the configuration pa-rameter uavcan. pubp-aux (page [39\)](#page-41-0), in microseconds, and its transfer priority is defined by the parameter uavcan.prio-aux (page [39\)](#page-41-0).

For the reasons of compatibility, Zubax GNSS 2 also supports the deprecated UAVCAN message uavcan.equipment.gnss.Fix, which is broadcasted with the same period and synchronously with Fix2, at the priority level one lower than defined by the parameter uavcan.prio-fix (page [39\)](#page-41-0). Broadcasting of this message is enabled by default in order to enhance compatibility with old systems, but it is recommended to disable it in order to reduce CAN bus utilization by setting the parameter gnss.old\_fix\_msg (page [39\)](#page-41-0) to zero (false).

### <span id="page-17-1"></span>**4.4.1 GNSS fix data fields**

The data items reported via the message uavcan.equipment.gnss.Fix2 are briefly reviewed in this section. More information about the standard UAVCAN data structures can be obtained from the website at <http://uavcan.org>.

**timestamp** The network-synchronized timestamp of the GNSS solution. Zubax GNSS 2 performs automatic compensation of its intrinsic delays.

**gnss\_timestamp** The timestamp of the GNSS solution in the UTC time domain. This timestamp is not affected by the network-wide synchronized time.

**num\_leap\_seconds** The current number of leap seconds is always populated, except if the GNSS receiver has not obtained this information from the satellite network yet. This data can be used to perform conversions between different time systems.

**longitude\_deg\_1e8, latitude\_deg\_1e8** Estimated latitude and longitude in angular degrees scaled by  $10^8$ .

**height\_ellipsoid\_mm** Height above the WGS84 ellipsoid, in millimeters.

<span id="page-17-2"></span><sup>&</sup>lt;sup>9</sup>The static node ID value configured via the parameter always takes precedence, regardless of the value supplied by the bootloader, since firmware version 4.1. Earlier versions of the firmware used to prefer the node ID supplied by the bootloader over the statically configured value.

<span id="page-18-3"></span>**height\_msl\_mm** Height above the mean sea level, in millimeters.

**ned\_velocity** Velocity of the antenna in the north-east-down coordinate frame, in meters per second.

**sats\_used** The number of satellites that were included in the current navigation solution. This number includes satellites from all supported satellite navigation and augmentation systems. See also gnss.warn\_sats (page [39\)](#page-41-0).

**status** The status of the navigation solution. See also gnss.warn\_dimens (page [39\)](#page-41-0).

**covariance** The 6 × 6 position and velocity error covariance matrix. Only the diagonal is reported. The items on the diagonal are ordered as follows:

- 1. Longitude error variance, in meter<sup>2</sup>.
- 2. Latitude error variance, in meter $^2$ .
- 3. Altitude error variance, in meter<sup>2</sup>.
- 4. Longitudinal (east–west) velocity error variance, in  $\left(\frac{\text{meter}}{\text{secund}}\right)^2$ .
- 5. Lateral (north-south) velocity error variance, in  $\left(\frac{\text{meter}}{\text{second}}\right)^2$ .
- 6. Vertical velocity error variance, in  $\left(\frac{\text{meter}}{\text{second}}\right)^2$ .

**pdop** 3D geometric dilution of precision (PDOP).

ecef\_position\_velocity Navigation solution in the ECEF<sup>[10](#page-18-1)</sup> frame. The contents of this nested data structure are documented below.

The nested data structure ecef\_position\_velocity contains the following fields:

**velocity\_xyz** Estimated velocity vector in meters per second along the ECEF axes X, Y, and Z.

**position\_xyz\_mm** Estimated coordinate in the ECEF frame, in millimeters. The axes ordering is X, Y, Z.

**covariance** The 6 × 6 position and velocity error covariance matrix. Only the diagonal is reported. The items on the diagonal are ordered as follows:

- 1. ECEF-X coordinate error variance, in meter<sup>2</sup>.
- 2. ECEF-Y coordinate error variance, in meter $^2$ .
- 3. ECEF-Z coordinate error variance, in meter $^2$ .
- 4. ECEF-X velocity error variance, in  $\left(\frac{\text{meter}}{\text{second}}\right)^2$ .
- 5. ECEF-Y velocity error variance, in  $\left(\frac{\text{meter}}{\text{second}}\right)^2$ .
- 6. ECEF-Z velocity error variance, in  $\left(\frac{\text{meter}}{\text{second}}\right)^2$ .

#### <span id="page-18-0"></span>**4.4.2 GNSS auxiliary data fields**

The data items reported via the message uavcan.equipment.gnss.Auxiliary are briefly reviewed in this section. More information about the standard UAVCAN data structures can be obtained from the website at <http://uavcan.org>.

The fields for GDOP, HDOP, PDOP<sup>[11](#page-18-2)</sup>, TDOP, VDOP, NDOP, EDOP are all populated.

The field sats\_visible displays the total number of satellites that are being tracked by the receiver. Some of them are used to compute the navigation solution.

The field sats\_used mirrors the homonymous field from the fix message.

<span id="page-18-1"></span><sup>&</sup>lt;sup>10</sup> Earth-centered, earth-fixed coordinate frame.

<span id="page-18-2"></span> $11$ Also reported via the fix message.

<span id="page-19-4"></span><span id="page-19-0"></span>The message uavcan.equipment.ahrs.MagneticFieldStrength is used to broadcast magnetic field measurements.

The broadcasting period is defined by the configuration parameter uavcan. pubp-mag (page [39\)](#page-41-0), in microseconds, and the transfer priority is defined by the parameter uavcan.prio-mag (page [39\)](#page-41-0).

The field magnetic\_field\_ga contains the latest magnetic field measurements, in gauss.

The parameter mag.scaling\_coef (page [39\)](#page-41-0) can be used to rescale the magnetic field measurements. Normally, the rescaling feature need not be used. However, certain equipment may mistakenly reject measurements if the measured magnetic field strength magnitude exceeds a certain limit. In that case, setting this parameter to a value less than 1 may help to alleviate the problem. The parameter is dimensionless.

The error covariance matrix magnetic\_field\_covariance is reported as a compressed scalar matrix, which means that only one value is set, which is assumed to be distributed along the diagonal. The value is defined by the parameter mag.variance (page [39\)](#page-41-0), in gauss $^2\!$ .

## <span id="page-19-1"></span>**4.6 Broadcasting of air data measurements**

### <span id="page-19-2"></span>**4.6.1 Barometric pressure**

The message uavcan.equipment.air\_data.StaticPressure is used to broadcast the estimated barometric pressure.

The broadcasting period is defined by the configuration parameter uavcan.pubp-pres (page [39\)](#page-41-0), in microseconds, and the transfer priority is defined by the parameter uavcan.prio-pres (page [39\)](#page-41-0).

The parameter uavcan.pubp-pres (page [39\)](#page-41-0) can be set to zero, which disables broadcasting of all air data related messages. While the air data broadcasting is disabled, Zubax GNSS 2 does not monitor the health of the air data sensor. When enabled, the broadcasting interval cannot be less than 25 000 microseconds.

The field static\_pressure contains the latest barometric pressure measurement, in pascal.

The value of the error variance field static\_pressure\_variance is defined by the configuration pa- $\,$ rameter $\,$ p $\,$ res.var $\,$ iance (page [39\)](#page-41-0), in $\,$ p<code>ascal $^{2}.$ </code>

### <span id="page-19-3"></span>**4.6.2 Temperature**

The message uavcan.equipment.air\_data.StaticTemperature is used to broadcast the estimated air temperature.

The transfer priority is defined by the configuration parameter uavcan.prio-pres (page [39\)](#page-41-0), which is also used with the barometric pressure.

The broadcasting period is set to one-fifth of the value defined by the configuration parameter uavcan.pubp-pres (page [39\)](#page-41-0), in microseconds. If the parameter is set to zero, broadcasting of all air data measurements will be disabled. However, firmware version 3.x and older sets the broadcasting period directly to the value of uavcan.pubp-pres (page [39\)](#page-41-0). All Zubax GNSS 2 manufactured in 2017 and later ship with the firmware v4.0 or newer.

The field static\_temperature contains the latest temperature measurement, in kelvin.

<span id="page-20-4"></span>The value of the error variance field static\_temperature\_variance is defined by the configuration <code>parameter</code> temp.variance (page [39\)](#page-41-0), in <code>kelvin $^2\!\!$ .</code>

# <span id="page-20-0"></span>**4.7 Network-wide time synchronization**

The UAVCAN protocol has a built-in network-wide time synchronization feature that can be used to maintain the same time base distributed across all devices in the network with the resolution of up to one microsecond.<sup>[12](#page-20-3)</sup>

Zubax GNSS 2 can operate as a time synchronization master, but this feature is disabled by default. In order to enable it, the configuration parameter uavcan.pubp-time (page [39\)](#page-41-0) needs be set to a positive value, which specifies the broadcasting period of the time synchronization message uavcan.protocol.GlobalTimeSync. When enabled, the broadcasting interval cannot be less than 500 000 microseconds.

The priority of the time synchronization message can be configured via the parameter uavcan.prio-time (page [39\)](#page-41-0). Note that it is not recommended to assign a lower priority than the default because it may impair the performance of the time synchronization feature.

When the time synchronization feature is disabled, Zubax GNSS 2 will not emit any time synchronization messages, but it will always keep its own internal clock synchronized with the network as long as there is at least one functioning time synchronization master available.

The accuracy of the time base provided by the time synchronization master is defined by the operating conditions of the GNSS receiver. Please contact Zubax Robotics to obtain detailed information about the performance of the time synchronization feature.

### <span id="page-20-1"></span>**4.8 Configuration parameter management**

The standard UAVCAN configuration parameter management interface is supported by means of the service data types defined in the namespace uavcan.protocol.param.

Note that the save action available via the service uavcan.protocol.param.ExecuteOpcode is supported, but is redundant, because Zubax GNSS 2 commits all the configuration parameters to the non-volatile configuration storage memory automatically after modification.

When obtaining the list of all available configuration parameters using the field index of the service uavcan.protocol.param.GetSet, the ordering of the returned configuration parameters is undefined, but it is guaranteed to be consistent within the same firmware build. Updating the firmware to different versions or even different builds of the same version may change the ordering of the configuration parameters.

General information about the device configuration options is available in the section [7.](#page-39-0)

## <span id="page-20-2"></span>**4.9 Firmware update**

The service uavcan.protocol.file.BeginFirmwareUpdate reboots the device into the bootloader mode and provides the bootloader with the parameters supplied in the service request, thus initiating the process of firmware update. The bootloader is documented in the section [8.](#page-42-0)

<span id="page-20-3"></span><sup>12</sup>Refer to <http://uavcan.org> for the detailed information.

# <span id="page-21-0"></span>**4.10 Data type summary**

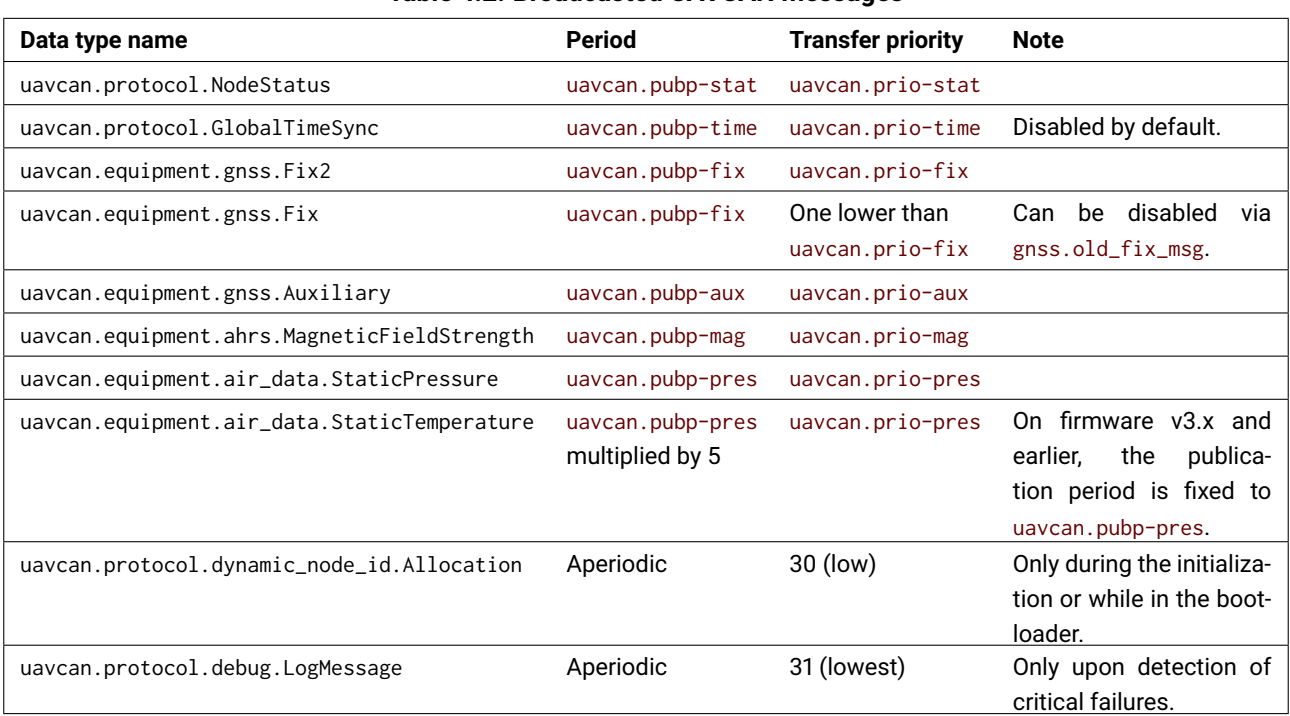

### <span id="page-21-1"></span>**Table 4.2: Broadcasted UAVCAN messages**

#### <span id="page-21-2"></span>**Table 4.3: Subscribed UAVCAN messages**

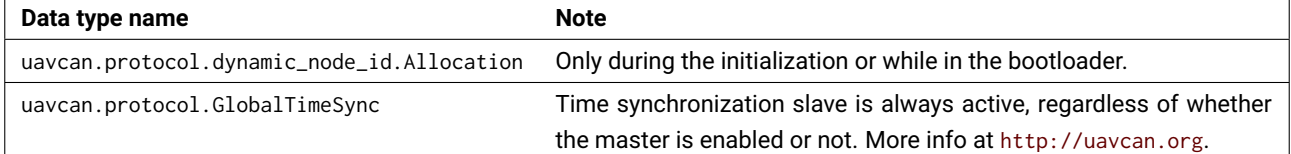

### <span id="page-21-3"></span>**Table 4.4: Provided UAVCAN services**

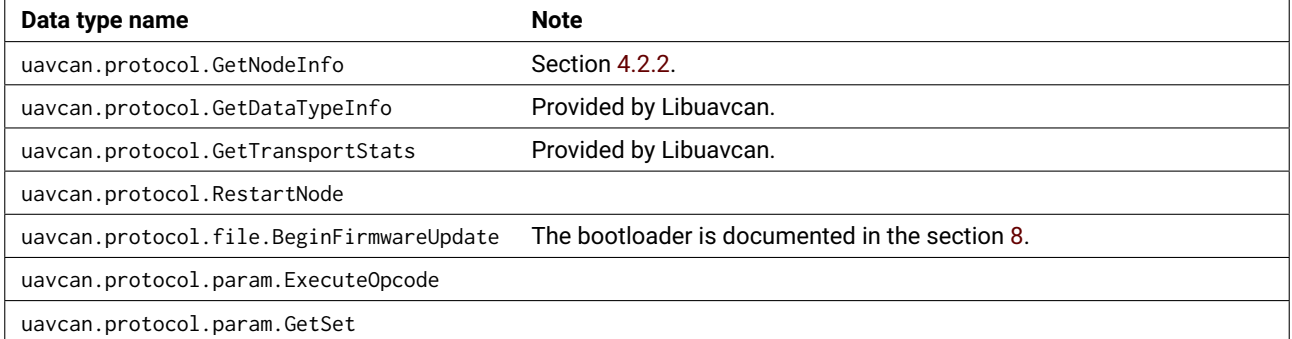

# <span id="page-22-5"></span><span id="page-22-0"></span>**5 NMEA 0183 interface**

# <span id="page-22-1"></span>**5.1 Overview**

Zubax GNSS 2 can be configured to emit sensor data using the industry-standard NMEA 0183 protocol over USB, UART, or both simultaneously. The device supports a number of standard NMEA sentences alongside a few vendor-specific sentences defined by Zubax Robotics.

NMEA output over the UART interface can be enabled by setting the parameter nmea.uart\_on (page [39\)](#page-41-0). NMEA output over the USB virtual serial port can be enabled by accessing the virtual serial port at a specific baud rate, as described in the section [2.5.2.2.](#page-9-3)

# <span id="page-22-2"></span>**5.2 Brief overview of the NMEA 0183 protocol**

The overview provided here is not expected to be a replacement of the NMEA 0183 specification. It is intended as a quick introduction for users who are not familiar with the protocol.

NMEA 0183 is an ASCII text-based protocol that encodes data in *sentences*. Each sentence occupies one line of text terminated with the ASCII carriage return (CR) plus line feed (LF) character sequence  $(\n\overline{\n\}\n)$ .

### <span id="page-22-3"></span>**5.2.1 Sentence structure**

NMEA sentences consist of printable ASCII characters in the range from 32 (space) to 126  $(\sim)$ . Each sentence may include at most 82 characters, including the line termination sequence. NMEA sentences are typically formatted as follows:

\$<Talker ID><Sentence ID>,<Field>[,<Field...>]\*<Checksum>

As can be seen above, each sentence begins with the character \$, immediately followed by the *talker ID* and the *sentence ID* with no separators in between.

### *5.2.1.1 Talker ID*

The talker ID specifies what kind of equipment is providing the data. A subset of the standard set of talker ID values is provided in the table [5.1.](#page-22-4) The NMEA 0183 specification allows vendors to define vendor-specific sentences, which use the special talker ID value "P".

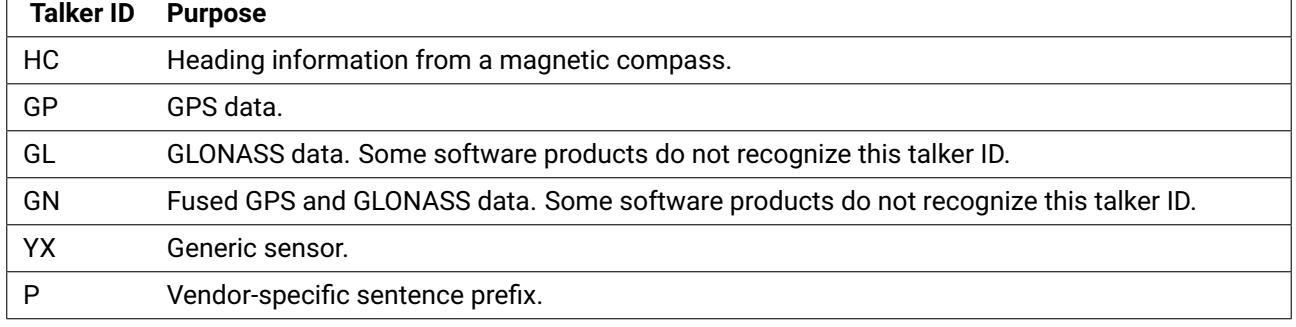

### <span id="page-22-4"></span>**Table 5.1: Some of the standard NMEA talker ID values**

It should be noted that Zubax GNSS 2 uses the GP talker ID for GNSS data instead of the more suitable GN because some client software that is supposed to understand NMEA can only parse sentences that use the GP talker ID.

#### *5.2.1.2 Sentence ID*

The sentence ID specifies what kind of data is contained in the sentence. Sentence ID is typically a sequence of three uppercase characters, e.g. RMC. Some of the standard sentences are documented in the section [5.2.3.](#page-24-0)

*5.2.1.3 Fields*

After the sentence ID follows a comma (,) followed by a list of comma-separated fields. Fields may be intentionally omitted by the emitter, which appears as two comma characters side by side, e.g. ",,". The list of fields is terminated by an asterisk  $(*)$ , after which there is usually the checksum.

*5.2.1.4 Checksum*

The sentence checksum is optional for most of the standard sentences. However, Zubax GNSS 2 always provides checksum for every emitted sentence in order to guard the user against corrupted data.

The checksum is the 8-bit XOR of all characters in the sentence between the leading dollar sign (\$) and the asterisk  $(*)$  that separates the checksum field from the parameter fields. The checksum is represented as a two-digit hexadecimal number.

The following snippet of Python code can be used to compute the checksum of an NMEA sentence:

```
1 | from functools import reduce
2 | from operator import xor
3 def compute_nmea_checksum(s: str):
4 \quad \frac{m}{2}5 Usage example:
6 >>> hex(compute_nmea_checksum('$GPRMC,072626.30,A,0036.27144,N,00042.93538,E,1.097,235.8,141215,,*'))
7 \mid 0x358 >>> hex(compute_nmea_checksum( 'GPRMC,072626.30,A,0036.27144,N,00042.93538,E,1.097,235.8,141215,,'))
9 0x35
10 \t m^{n}11 \vert s = s.strip().lstrip('$').rstrip('*')
12 | return reduce(xor, map(ord, s), 0)
```
#### <span id="page-23-0"></span>**5.2.2 Data sample**

The following block of text shows an excerpt of an NMEA data stream. Each line is terminated with the carriage return plus line feed sequence  $(\nabla \cdot \mathbf{h})$ , which is not shown.

```
$GPRMC,072626.30,A,0036.27144,N,00042.93538,E,1.097,235.8,141215,,*35
$GPGGA,072626.30,0036.27144,N,00042.93538,E,1,14,1.44,239.382,M,13.2,M,,*5E
$GPGSV,4,1,15,08,52,283,17,10,80,126,26,14,27,155,34,15,15,039,08*74
$GPGSV,4,2,15,16,00,216,16,18,49,073,13,21,25,109,22,22,77,181,25*7F
$GPGSV,4,3,15,27,59,219,15,32,03,232,16,01,74,188,27,02,19,214,17*76
$GPGSV,4,4,15,08,47,047,22,23,29,145,21,24,80,177,18*4A
$HCHDG,266.0,,,,*40
$YXXDR,P,0.98966,B*57
$YXXDR,C,29.9,C*7F
$GPRMC,072626.36,A,0036.27143,N,00042.93547,E,1.402,235.8,141215,,*34
$GPGGA,072626.36,0036.27143,N,00042.93547,E,1,15,1.44,239.467,M,13.2,M,,*5A
$GPGSA,A,3,08,10,14,18,21,22,27,01,02,23,24,12,2.24,1.44,1.71*04
$HCHDG,266.2,,,,*42
$YXXDR,P,0.98968,B*59
```
### <span id="page-24-0"></span>**5.2.3 Standard sentences**

This section provides an overview of the standard NMEA sentences used by Zubax GNSS 2.

The following conventions are used in the NMEA field descriptions:

- **a** ASCII alphanumeric character.
- **T** An arbitrary sequence of ASCII alphanumeric characters which is interpreted as text.
- **x** Single decimal digit.

**N** One or more decimal digits. Plain N represents an integer, and N.N represents a floating point number.

**?** An arbitrary sequence of ASCII characters which can be interpreted as text or as a number.

### <span id="page-25-1"></span>*5.2.3.1 RMC*

The RMC sentence contains some of the GNSS solution data.

Format:

```
$__RMC, xxxxxx.xx,
                    a, xxxx.N,a, xxxxx.N,a, N.N, N.N, xxxxxx, N.N,a *
```

```
UTC time
              Status Latitude
                                Longitude
                                              Speed Track
                                                          Date
                                                                    Magnetic<br>variation
```
Example: \$GPRMC,072626.30,A,0036.27144,N,00042.93538,E,1.097,235.8,141215,,\*35

<span id="page-25-0"></span>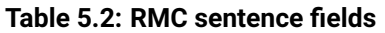

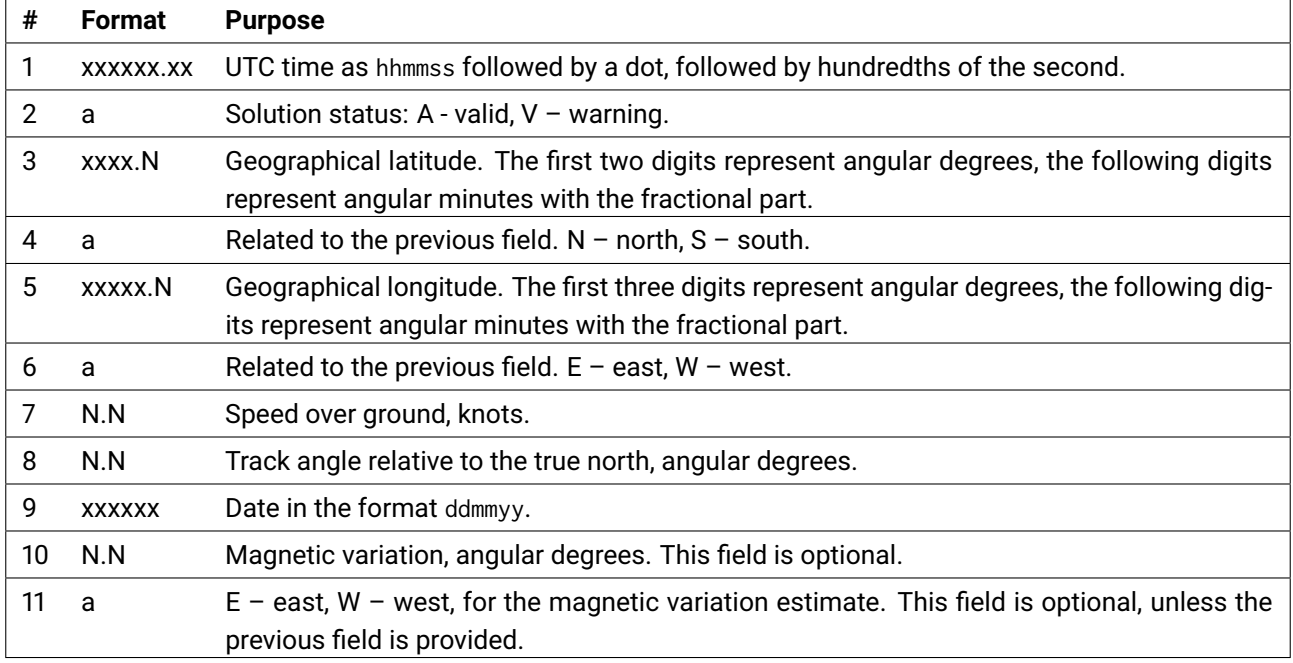

### <span id="page-26-1"></span>*5.2.3.2 GGA*

The GGA sentence contains some of the GNSS solution data.

Format:

\$\_\_GGA, xxxxxx.xx, | {z } UTC time xxxx.N,a, | {z } Latitude xxxxx.N,a, | {z } Longitude x, |{z} Fix quality xx, |{z} Number of used sats N.N, |{z} HDOP N.N,a, | {z } MSL altitude N.N,a, | {z } Geoidal separation N.N, |{z} Age of differential data xxxx |{z} Differential reference station ID \*

Example: \$GPGGA,072626.30,0036.27144,N,00042.93538,E,1,14,1.44,239.382,M,13.2,M,,\*5E

<span id="page-26-0"></span>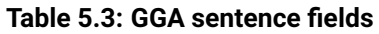

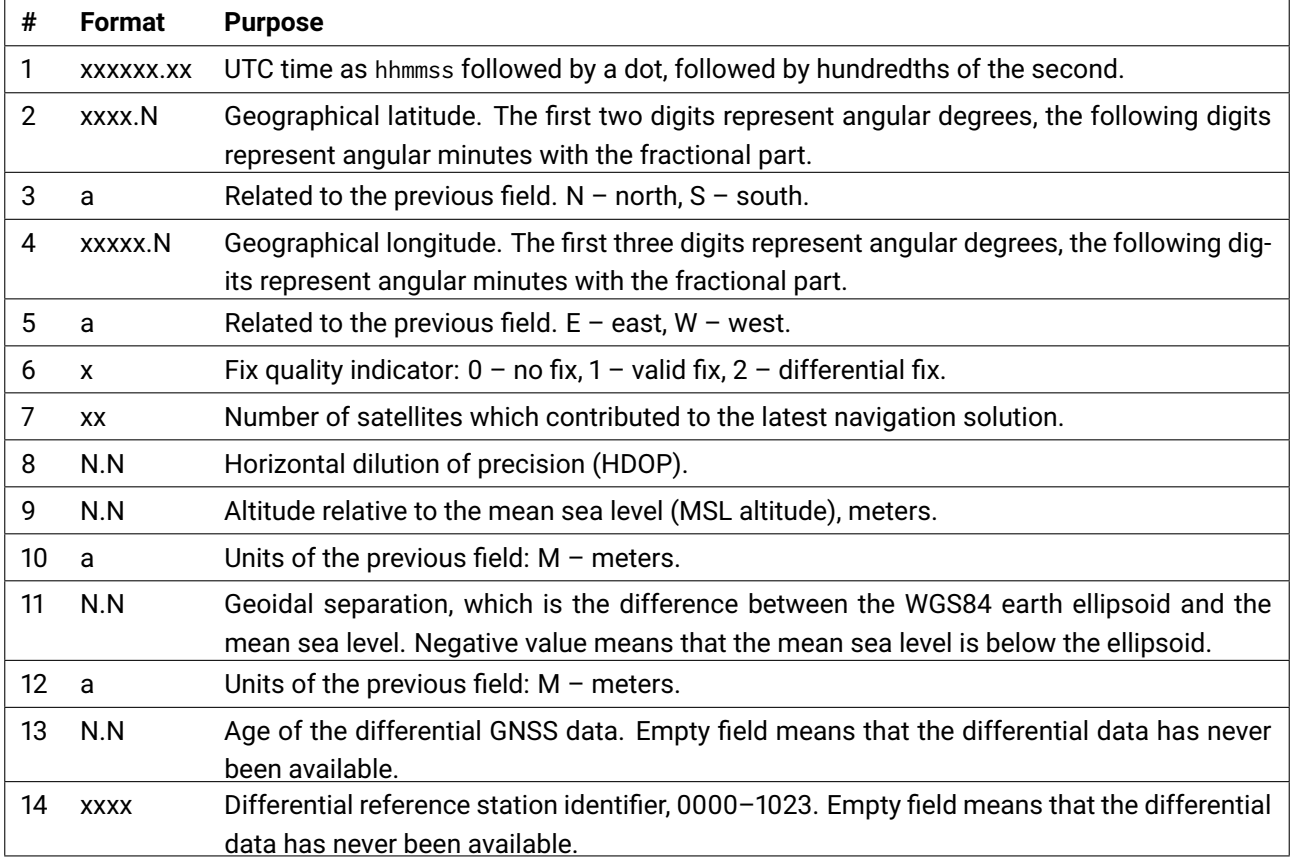

### <span id="page-27-1"></span>*5.2.3.3 GSA*

The GSA sentence contains information about the geometric dilution of precision and the identifiers of at most 12 of the satellites tracked by the GNSS receiver.

Format:

 $\frac{1}{2}$ GSA, a, |{z} Operating mode x, N,N,N,N,N,N,N,N,N,N,N,N, N.N, N.N, N.N \* Fix<br>mode IDs of any 12 satellites used for computing the fix PDOP HDOP VDOP

Example: \$GPGSA,A,3,08,10,14,18,21,22,27,01,02,23,24,12,2.24,1.44,1.71\*04

#### <span id="page-27-0"></span>**Table 5.4: GSA sentence fields**

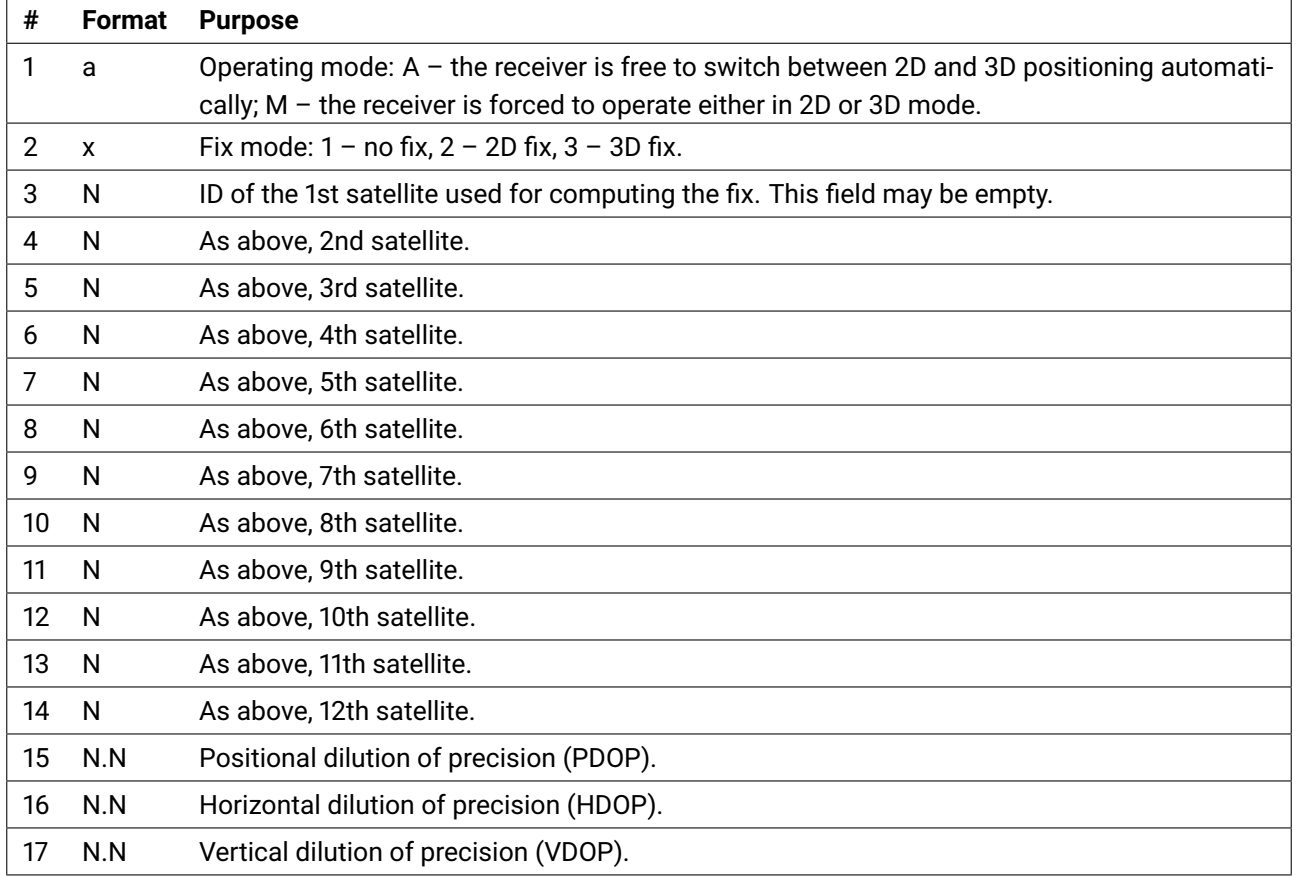

### <span id="page-28-0"></span>*5.2.3.4 GSV*

The GSV sentence contains information about satellites that are being tracked by the GNSS receiver. Since all of the data may not fit into a single sentence, GSV sentences are reported in groups. Among other data, each sentence in the group carries the total number of sentences in the group, and its own number within the group starting from 1.

Each sentence in the group may contain information about one, two, three, or four satellites.

Format:

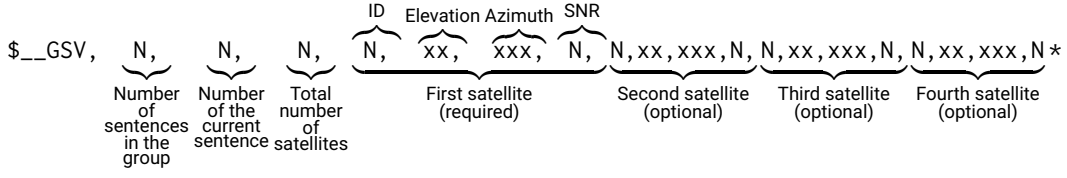

Example:

\$GPGSV,4,1,15,08,52,283,17,10,80,126,26,14,27,155,34,15,15,039,08\*74 \$GPGSV,4,2,15,16,00,216,16,18,49,073,13,21,25,109,22,22,77,181,25\*7F \$GPGSV,4,3,15,27,59,219,15,32,03,232,16,01,74,188,27,02,19,214,17\*76 \$GPGSV,4,4,15,08,47,047,22,23,29,145,21,24,80,177,18\*4A

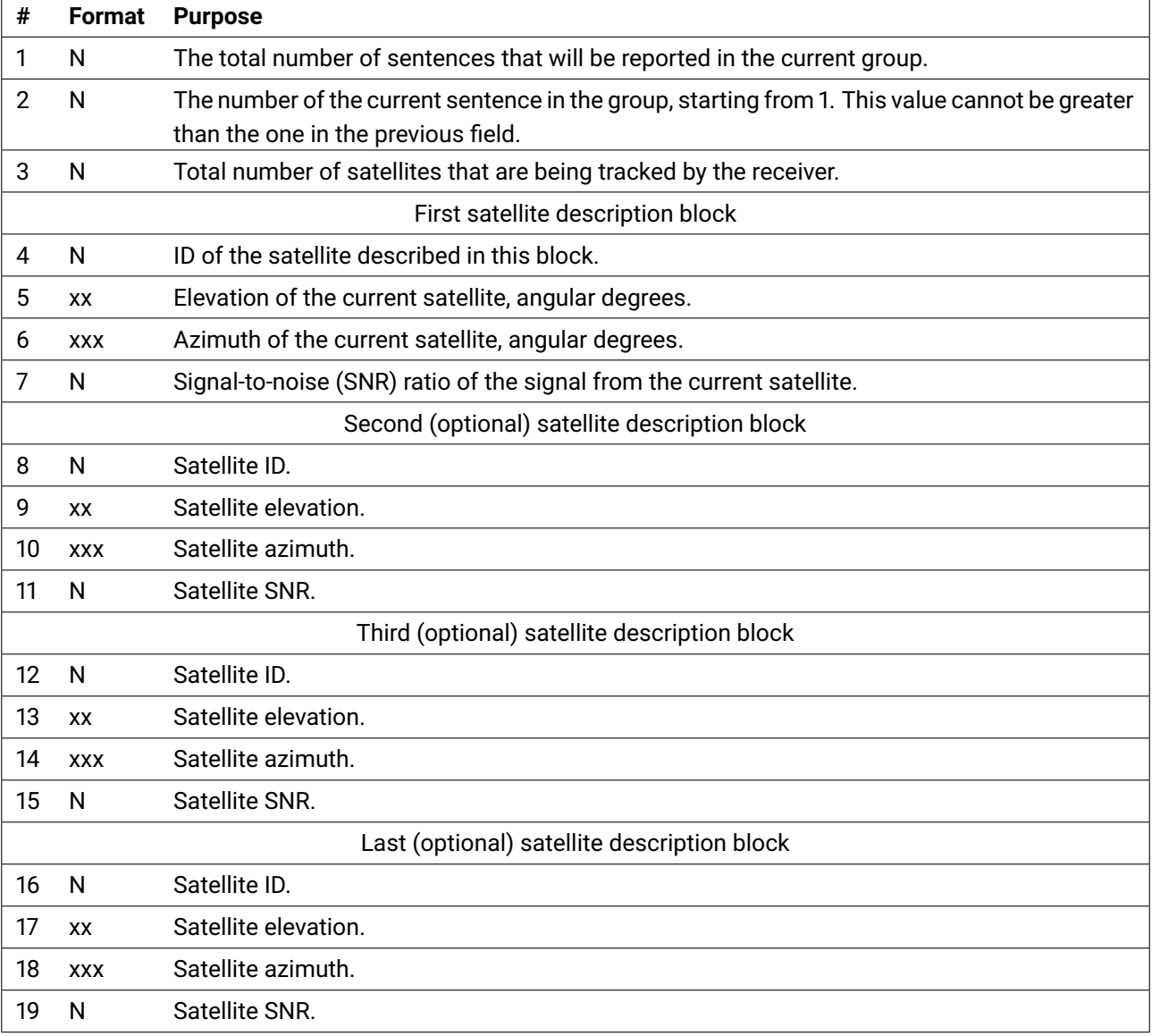

### <span id="page-29-0"></span>**Table 5.5: GSV sentence fields**

### <span id="page-30-1"></span>*5.2.3.5 HDG*

The HDG sentence carries information about magnetic heading, magnetic deviation, and magnetic variation. This sentence is typically emitted by magnetic compasses.

Format:

```
$__HDG, N.N, N.N, a, N.N, a, *
               Magnetic<br>heading
                            Magnetic<br>deviation
                                         Magnetic<br>variation
```
Example: \$HCHDG,266.2,,,,\*42

#### <span id="page-30-0"></span>**Table 5.6: HDG sentence fields**

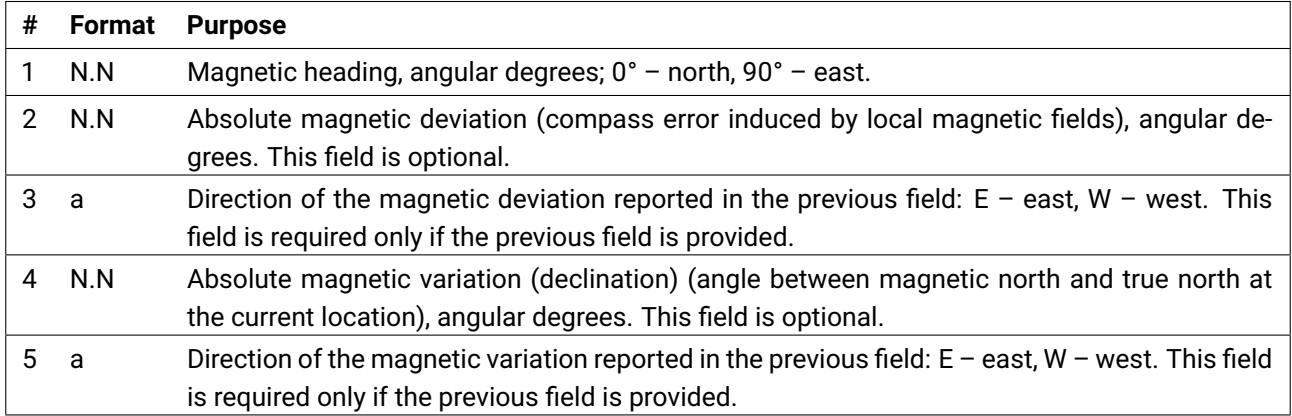

### <span id="page-31-0"></span>*5.2.3.6 XDR*

The XDR sentence carries a set of generic transducer measurements. Every measurement in the set consists of four fields.

Format:

\$\_\_XDR, Type z}|{ a, Value z}|{ N.N, Unit z}|{ a, Name (opt.) z}|{ T, | {z } 1st measurement (required) a,N.N,a,T, | {z } 2nd measurement (optional) a,N.N,a,T, | {z } 3rd measurement (optional) a,N.N,a,T, | {z } 4th measurement (optional) a,N.N,a,T, | {z } 5th measurement (optional) a,N.N,a,T | {z } 6th measurement (optional) \*

There is also a reduced format that is often used by various vendors. The reduced format carries exactly one measurement, and the transducer name field is omitted:

$$
\text{\$}\_\text{XDR}, \underbrace{a, \ N.N,}_{\text{Type Value}} \underbrace{a}_{\text{Unit}} \star
$$

#### Example:

\$YXXDR,P,0.98966,B\*57 \$YXXDR,C,29.9,C\*7F

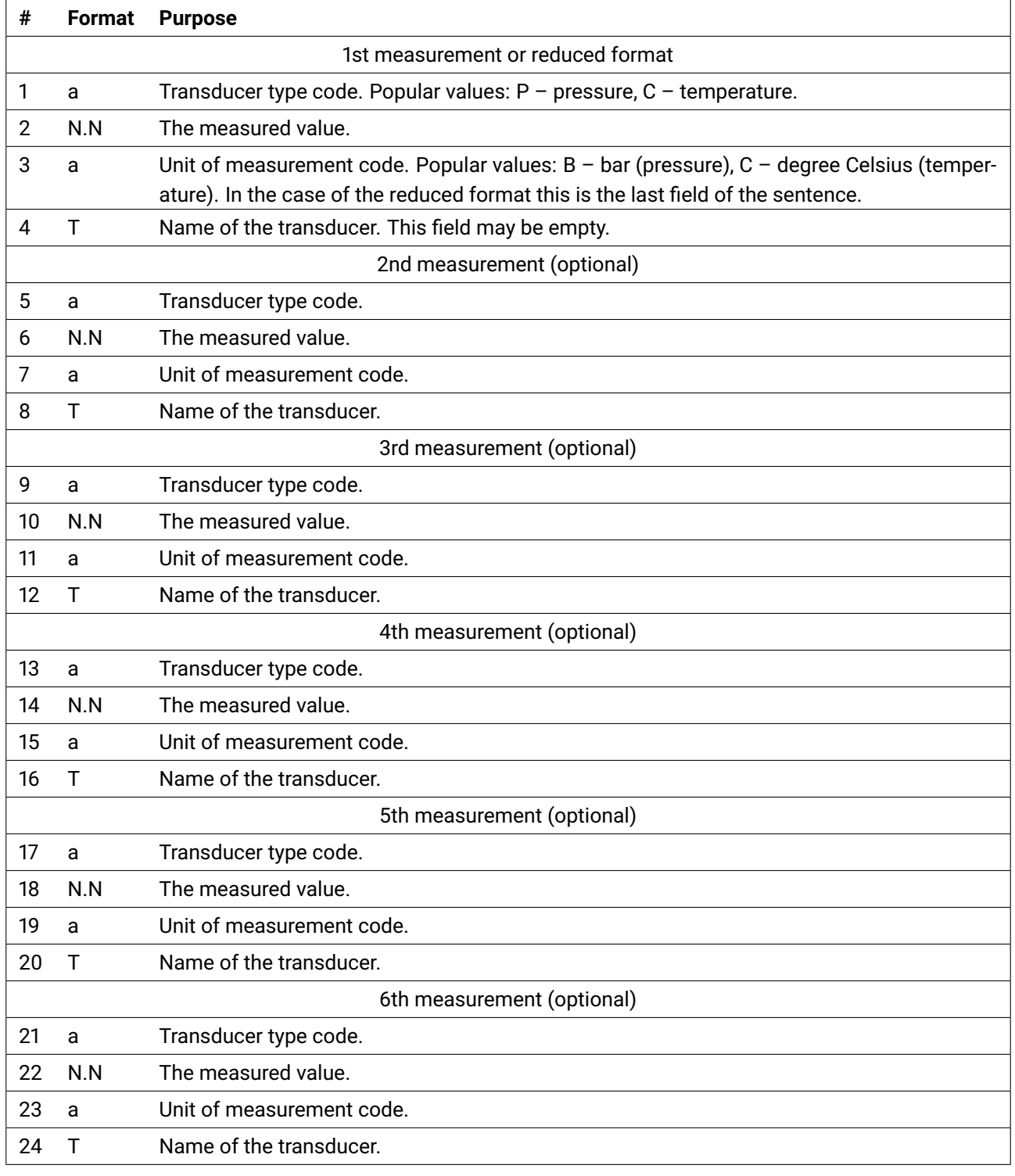

#### <span id="page-32-0"></span>**Table 5.7: XDR sentence fields**

# <span id="page-33-0"></span>**5.3 Vendor-specific sentences defined by Zubax Robotics**

The NMEA 0183 protocol designates a special talker ID "P" for vendor-specific data followed by a vendor-defined sentence ID.

All NMEA sentences defined by Zubax Robotics use the same sentence ID "ZUBAX". The contents of the sentence is further specified by an ASCII string in the first field of the sentence, which is referred to as *sub-ID*.

Besides the field dedicated for sub-ID, there are six fields for the payload data. Some of the payload fields are marked as reserved, in which case their contents should be ignored when parsing the message, even if they are not empty.

The resulting format is the following:

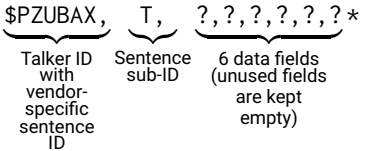

<span id="page-33-4"></span>*5.3.0.1 Raw 3D magnetic field vector (MAG-FLD-XYZ)*

This sentence carries a measured magnetic field vector. The vector is not compensated for any known magnetic field distortions, hence the word "raw" in the name of the message.

The reported vector is defined in a local device-bound right-handed coordinate system.

Format:

\$PZUBAX, MAG-FLD-XYZ, N.N, N.N, N.N, a, ,\*

Raw magnetic field vector (X, Y, Z) Unit

Example: \$PZUBAX,MAG-FLD-XYZ,1.345,-1.345,0.345,G,,\*12.

#### <span id="page-33-3"></span>**Table 5.8: Zubax MAG-FLD-XYZ sentence fields**

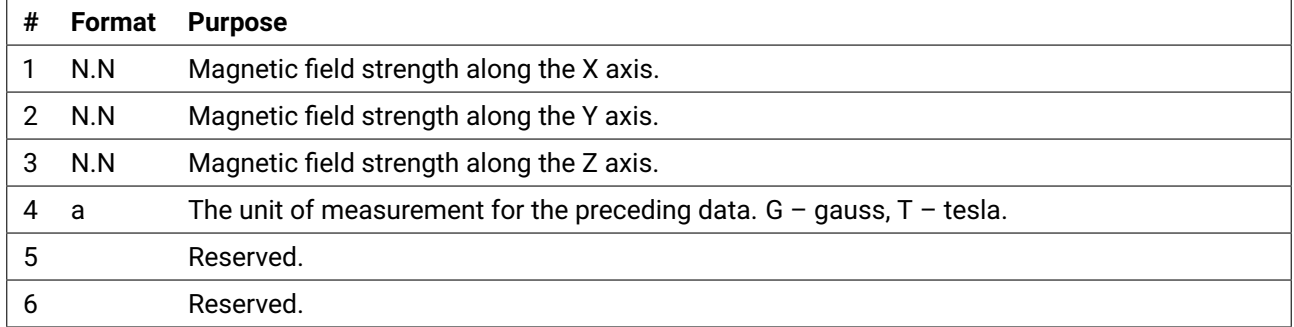

### <span id="page-33-1"></span>**5.4 NMEA data output**

This section documents what data is reported via the NMEA interface and what conditions apply.

#### <span id="page-33-2"></span>**5.4.1 GNSS data**

The GNSS data are reported with the talker ID set to "GP" (see the table [5.1\)](#page-22-4).

The "GN" talker ID would have suited the application better, because Zubax GNSS employs multiple satellite positioning systems concurrently rather than relying solely on GPS; however, there are some

<span id="page-34-1"></span>software products that refuse to parse GNSS NMEA stream if it employs any talker ID other than GP.

#### *5.4.1.1 GNSS navigation solution*

The configuration parameter uavcan.pubp-fix (page [39\)](#page-41-0) defines the period at which GNSS measurements are reported. If the configured period is less than 100 milliseconds (10 hertz), the NMEA reporting period will be limited, which may lead to irregular data emission due to aliasing effects.

The following standard NMEA sentences are emitted at each output cycle:

- RMC (section [5.2.3.1\)](#page-25-1). All fields are reported except the magnetic variation.
- GGA (section [5.2.3.2\)](#page-26-1). All fields are reported except the following:
	- Age of differential data.
	- Differential station ID.

#### Example:

\$GPRMC,072626.30,A,0036.27144,N,00042.93538,E,1.097,235.8,141215,,\*35 \$GPGGA,072626.30,0036.27144,N,00042.93538,E,1,14,1.44,239.382,M,13.2,M,,\*5E

#### *5.4.1.2 GNSS auxiliary data*

The configuration parameter uavcan.pubp-aux (page [39\)](#page-41-0) defines the period at which GNSS auxiliary data are reported. If the configured period is less than 200 milliseconds (5 hertz), the NMEA reporting period will be limited, which may lead to irregular data emission due to aliasing effects.

Zubax GNSS 2 alternates between the following sentences, which results in the specified above update rate for each:

- GSA (section [5.2.3.3\)](#page-27-1). All fields are provided.
- GSV (section [5.2.3.4\)](#page-28-0). All fields are provided.

#### Example:

```
$GPGSV,4,1,15,08,52,283,17,10,80,126,26,14,27,155,34,15,15,039,08*74
$GPGSV,4,2,15,16,00,216,16,18,49,073,13,21,25,109,22,22,77,181,25*7F
$GPGSV,4,3,15,27,59,219,15,32,03,232,16,01,74,188,27,02,19,214,17*76
$GPGSV,4,4,15,08,47,047,22,23,29,145,21,24,80,177,18*4A
$GPGSA,A,3,08,10,14,18,21,22,27,01,02,23,24,12,2.24,1.44,1.71*04
```
### <span id="page-34-0"></span>**5.4.2 Magnetic field data**

Magnetic field data are reported with the talker ID "HC" (see the table [5.1\)](#page-22-4).

The configuration parameter uavcan.pubp-mag (page [39\)](#page-41-0) defines the period at which magnetic field data are reported. If the configured period is less than 100 milliseconds (10 hertz), the NMEA reporting period will be limited, which may lead to irregular data emission due to aliasing effects.

Note that magnetic heading estimates may be valid only if all of the following preconditions are met:

• The board is mounted horizontally.

• The board is not subjected to the influence of local magnetic fields that may distort the magnetic field of the planet.

If the listed requirements cannot be met, it is recommended to use the raw magnetic field vector measurements instead, and perform external compensation for the distortions.

The following NMEA sentences are emitted at each output cycle:

<span id="page-35-1"></span>• HDG (section [5.2.3.5\)](#page-30-1). Only the heading field is populated. Fields that contain the magnetic variation and deviation values are left empty.

• Zubax MAG-FLD-XYZ (section [5.3.0.1\)](#page-33-4). All fields of this sentence are populated.

Example:

\$HCHDG,266.0,,,,\*40 \$PZUBAX,MAG-FLD-XYZ,1.345,-1.345,0.345,G,,\*12

### <span id="page-35-0"></span>**5.4.3 Air data**

Atmospheric pressure and temperature are reported with the talker ID "YX" (see the table [5.1\)](#page-22-4).

The configuration parameter uavcan.pubp-pres (page [39\)](#page-41-0) defines the period at which atmospheric pressure measurements are reported. If the configured period is less than 100 milliseconds (10 hertz), the NMEA reporting period will be limited, which may lead to irregular data emission due to aliasing effects.

Atmospheric temperature measurements are reported at a rate 10 times lower than that of the pressure.

At every output cycle, the device emits two NMEA sentences "XDR" in the reduced format (section [5.2.3.6\)](#page-31-0). For pressure measurements, the sensor type code field is set to "P" (pressure), and the unit of measurement code is set to "B" (bar). For temperature measurements, the sensor type code field is set to "C" (temperature), and the unit of measurement code is set to "C" (degrees Celsius).

#### Example:

\$YXXDR,P,0.98966,B\*57 \$YXXDR,C,29.9,C\*7F

# <span id="page-36-0"></span>**6 Command-line interface**

### <span id="page-36-1"></span>**6.1 Overview**

Zubax GNSS 2 provides a plain-text command-line interface (CLI) over the USB virtual serial port. The CLI can be used as a user interface directly; also it can be used as a machine-to-machine interface, since its syntax is quite simple and the output is easy to parse.

Note that in order for the command-line interface to be usable over USB, the NMEA output over the USB virtual serial port should be disabled, as explained in the section [2.5.2.2.](#page-9-3)

The CLI uses the CR-LF line ending sequence  $(\nabla \cdot \mathbf{n})$ . Remote echo and remote line editing are supported.

### <span id="page-36-2"></span>**6.2 CLI commands**

This section documents the CLI commands that can be of interest to the end user. The commands that are not intended for use in production are intentionally omitted from this reference.

### <span id="page-36-3"></span>**6.2.1 help**

Prints the list of available commands.

### <span id="page-36-4"></span>**6.2.2 reboot**

Restarts the device unconditionally.

### <span id="page-36-5"></span>**6.2.3 cfg**

This command provides access to the configuration parameter storage. The configuration parameters and their non-volatile storage are described in more detail in the section [7.](#page-39-0)

Syntax:

•  $cfg$  – Print usage info.

• cfg list – List all configuration parameters, their current values, acceptable value intervals, and default values. See the section [6.2.3.1.](#page-36-6)

• cfg save – Save the current configuration into the non-volatile storage. Firmware version v4.0 and newer save all configuration parameters automatically upon modification, so this command has become redundant.

• cfg erase – Erase the current configuration and reset the non-volatile memory to factory defaults. A reboot is necessary for the changes to take effect.

• cfg set <name> <value> – Assign the configuration parameter named <name> the value <value>. For example: cfg set foo 42. With firmware v4.0 and newer the non-volatile storage will be updated automatically. See the section [6.2.3.2.](#page-37-3)

### <span id="page-36-6"></span>*6.2.3.1 Configuration listing format*

The syntax cfg list prints one parameter per line, where the line is formatted as follows:

name = value [min, max] (default)

The number of whitespaces between tokens may vary.

Floating point parameters are always reported with the explicit point symbol (.), which allows one to distinguish them from integer and boolean typed parameters.

Boolean parameters are reported as integers, where 1 represents the logical true and 0 represents the logical false. They can be distinguished from integer parameters by their minimum and maximum values being 0 and 1, respectively.

<span id="page-37-3"></span>*6.2.3.2 Parameter set confirmation*

Whenever a parameter is assigned a new value, the device verifies if the new value is within the acceptable limits. If it is, the new value is assigned. Otherwise, the old value is retained. Afterwards the device prints out the resulting value of the parameter in the following format:

name = value

The number of whitespaces between tokens may vary.

This response can be used to check whether the new value has been accepted by the device or not.

#### <span id="page-37-0"></span>**6.2.4 gnssbridge**

This command activates a direct bridge connection between the USB virtual serial port and the onboard GNSS receiver module. The GNSS receiver module employs the proprietary u-Blox M8 binary protocol.

Once the bridge is activated, the state of the device changes as follows until reboot:

- CLI becomes unavailable.
- The device stops publishing GNSS data via UAVCAN and other interfaces.
- Status code changes to Error because GNSS sensor data become unavailable.

The device will have to be rebooted or power cycled in order to return to the normal operating mode.

Care should be taken to not change the speed of the UART interface on the GNSS chip, because that would render it unaccessible until the device is power cycled.

#### <span id="page-37-1"></span>**6.2.5 bootloader**

This command reboots the device into the bootloader mode, described in the section [8.](#page-42-0) It can be used to initiate a firmware update procedure over USB.

This command is available in firmware v4.0 and newer.

#### <span id="page-37-2"></span>**6.2.6 zubax\_id**

This command is available in all Zubax products that implement a command-line interface. It reports the complete information identifying this particular product: type, version information, make and model. The information is printed in a machine-readable yet human-friendly YAML<sup>[13](#page-37-4)</sup> format.

An example output is shown in the following listing. The meaning of each well-defined field is explained in the table [6.1.](#page-38-0) Note that the ordering of the fields is not guaranteed to be constant; furthermore, additional fields may be added in future firmware revisions.

<span id="page-37-4"></span><sup>13</sup><https://en.wikipedia.org/wiki/YAML>

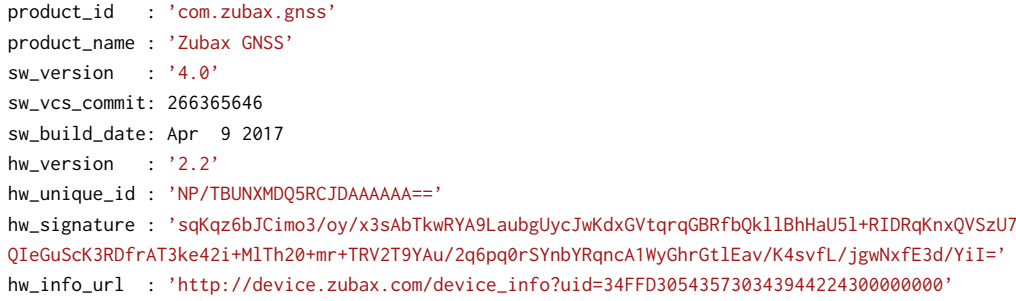

#### <span id="page-38-0"></span>**Table 6.1: Zubax ID fields**

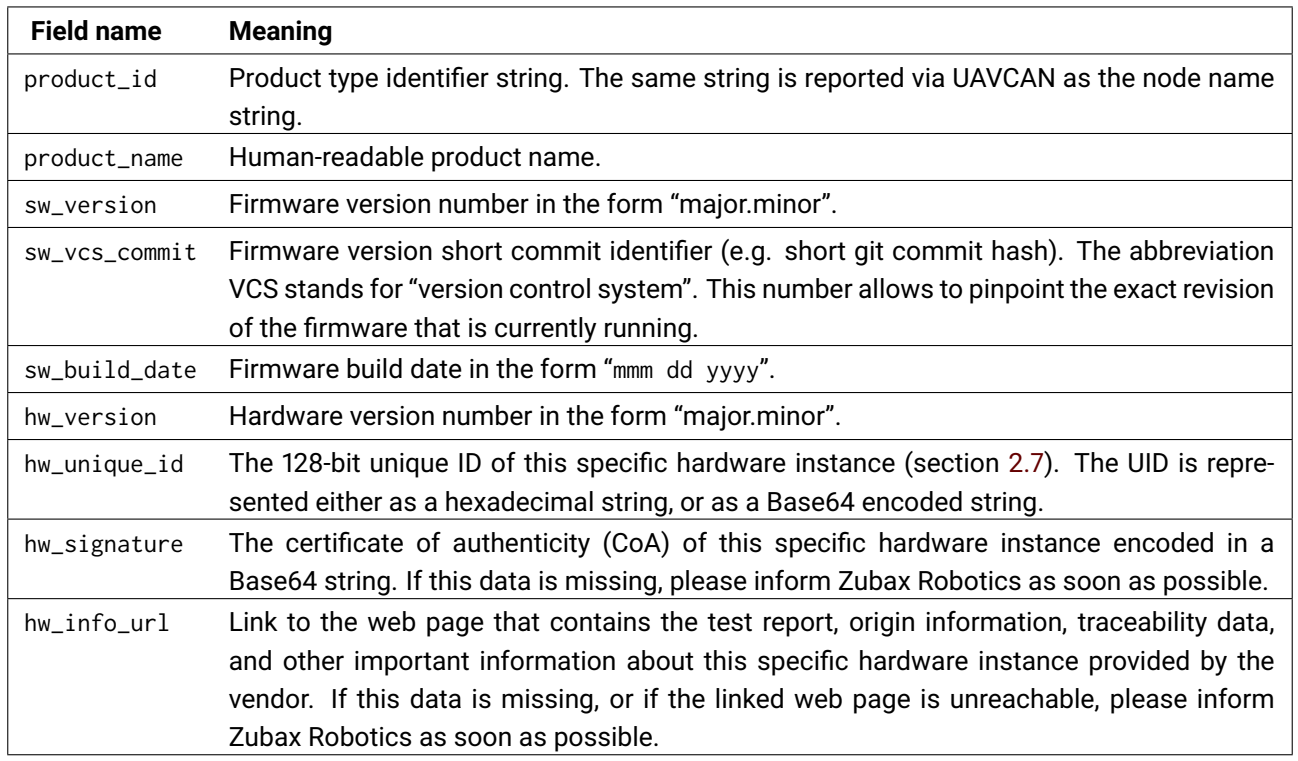

# <span id="page-39-0"></span>**7 Configuration parameters**

This chapter summarizes all configuration parameters available in Zubax GNSS 2.

The length of configuration parameter names does not exceed 16 characters, which ensures compatibility with the MAVLink parameter transfer protocol.

# <span id="page-39-1"></span>**7.1 Non-volatile configuration storage**

All configuration parameters are stored in a non-volatile memory that retains its contents across power cycles.

Modification of any single parameter will trigger the device to commit all of them into the non-volatile memory approximately one second after the last modification has taken place.<sup>[14](#page-39-4)</sup> The delay ensures that no excessive modifications of the non-volatile memory will be carried out when multiple configuration parameters are changed at the same time.

Note that while the non-volatile memory is being modified, the output sensor feed may suffer temporary disturbances:

• Some of cyclically broadcasted measurements may be skipped.

• The device may log sensor data integrity warnings via its debug interfaces, which are safe to ignore.

The sensor feeds will stabilize within one second after the last modification of the non-volatile memory has taken place.

If the device is turned off while the configuration storage is being updated, the stored configuration data may get damaged.

The stored configuration is read from the non-volatile memory once upon boot-up. If the device detects that the stored configuration data has been damaged, it will automatically revert to the factory default configuration. Zubax GNSS 2 can always reliably detect damage of the stored configuration data, so it is guaranteed that an invalid configuration can never be loaded.

## <span id="page-39-2"></span>**7.2 Effects of configuration parameter changes**

Unless specifically stated otherwise, changes to any configuration parameter will not take effect until the device is rebooted or power cycled.

It is guaranteed that a power cycle or a reboot is a sufficient measure for all new configuration parameter values to take effect.

## <span id="page-39-3"></span>**7.3 Firmware update considerations**

The configuration parameter sets of different firmware revisions may be incompatible with each other. For instance, some configuration parameters may be added, removed, or their value intervals may be changed.

Zubax GNSS 2 always checks whether the stored configuration data is compatible with the current firmware revision. If it is detected that the stored configuration cannot be applied to the current

<span id="page-39-4"></span><sup>14</sup>The auto-save feature is available since firmware v4.0.

version of the firmware, the device will automatically revert to the factory default configuration.

Keep these considerations in mind when updating the firmware.

### <span id="page-40-0"></span>**7.4 Configuration parameter index**

The minimum, maximum, and default values provided in the table are shown for exemplary purposes only, and they are *not expected to be valid* for all firmware revisions that this document applies to. Intervals and default values may change in newer revisions of the firmware or the hardware.

The table uses the following abbreviations:

**Def.** Short for "default value".

**BCI** Short for "broadcasting interval".

**µs** Microsecond.

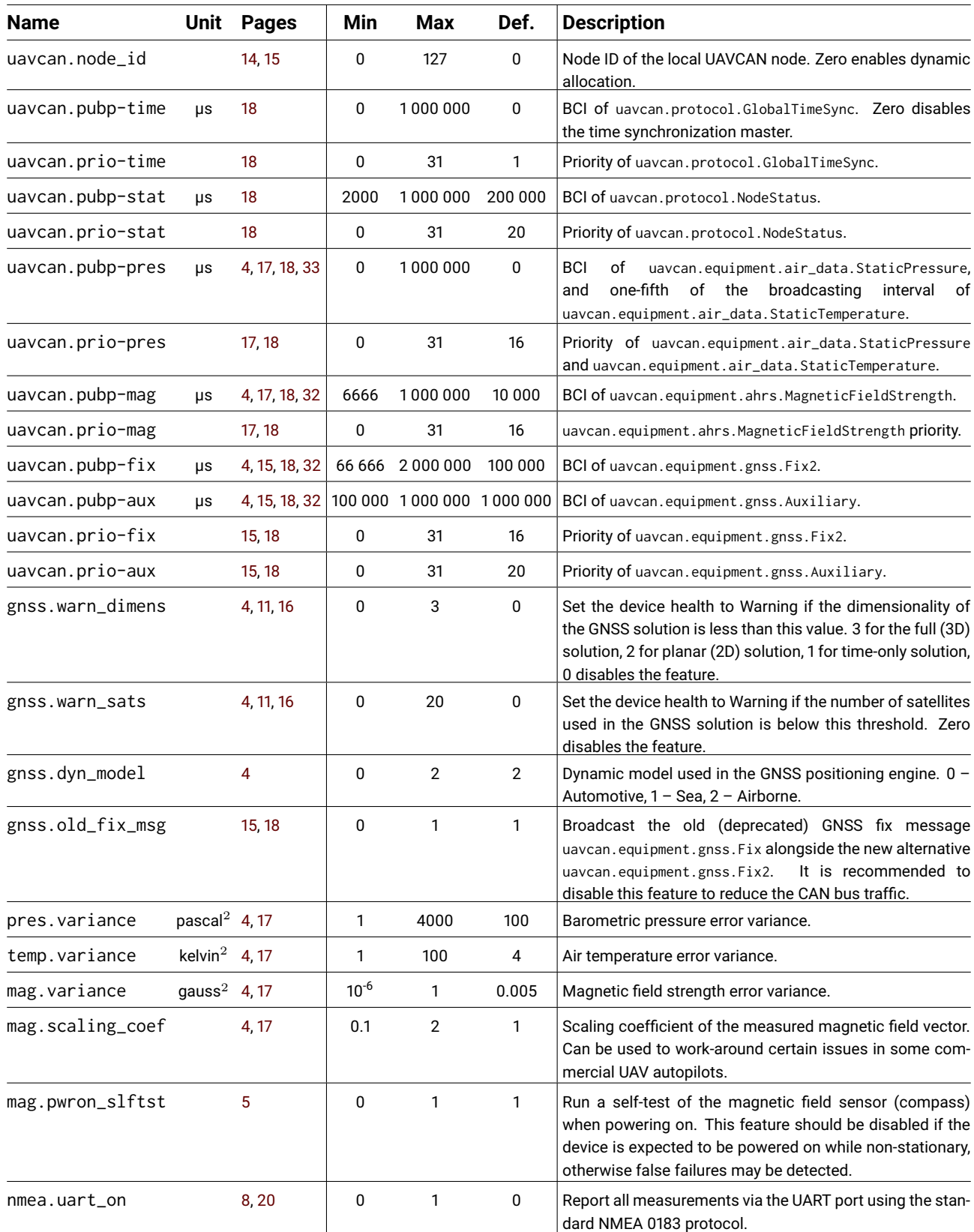

#### <span id="page-41-0"></span>**Table 7.1: Configuration parameter index**

### <span id="page-41-1"></span>**Table 7.2: Configuration parameters that are no longer available**

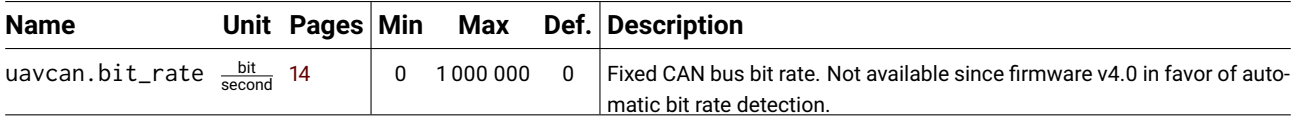

# <span id="page-42-0"></span>**8 Embedded bootloader**

# <span id="page-42-1"></span>**8.1 Introduction**

Zubax GNSS  $2^{15}$  $2^{15}$  $2^{15}$  employs the Zubax Embedded Bootloader – a highly robust open source bootloader designed for deeply embedded systems that can update firmware over CAN bus, USB, and serial port. The bootloader also offers advanced integrity checking capabilities.

The bootloader starts immediately after the device has been powered on. Having started, the bootloader checks if there is a valid application (i.e. firmware) that can be executed. If there is one, the bootloader measures a 5 second timeout since the point of its initialization, and once the timeout has expired, the bootloader starts the application, unless an external entity has requested it to download a new application image or to wait longer. If there is no valid application found (i.e. nothing to boot), the bootloader will wait forever for commands.

The bootloader supports two families of communication protocols: CAN-based and serial-based. The details are summarized in the table [8.1.](#page-42-2)

All of the supported communication interfaces are active at all times, and it is possible to interact with the bootloader using any of the available interfaces at any moment, unless interface-specific documentation states otherwise.

The bootloader is fully fault-tolerant. If the update process fails at any point for any reason (e.g. communication failure, power supply failure, and so on), the device may end up with a damaged application. The bootloader is able to recognize this condition and refuse to start the invalid application. In order to recover from this state, the update process simply needs to be restarted.

As an additional safety measure, the bootloader uses a hardware watchdog timer that allows it to abort applications that do not start properly. This minimizes the chances of permanently incapaci-tating the device<sup>[16](#page-42-4)</sup> by uploading a dysfunctional application image.

| <b>Interface</b> | <b>Parameters</b> | <b>Protocol</b>                 | <b>Note</b>                         |
|------------------|-------------------|---------------------------------|-------------------------------------|
| <b>USB</b>       | CDC ACM (virtual  | YMODEM, XMODEM, XMODEM-1K       | When USB is connected, the UART     |
|                  | serial port)      | (autodetect)                    | interface is inactive.              |
| <b>UART</b>      | 115200-8N1        | Same as USB                     | Available only while USB is discon- |
|                  |                   |                                 | nected.                             |
| CAN bus          | Autoconfigured    | UAVCAN firmware update protocol | Always available on CAN1. CAN2 is   |
|                  | (plug-and-play)   |                                 | not used by the bootloader.         |

<span id="page-42-2"></span>**Table 8.1: Bootloader communication interfaces**

<span id="page-42-4"></span><span id="page-42-3"></span><sup>&</sup>lt;sup>15</sup>The embedded bootloader is available in Zubax GNSS version 2.2 and newer. Older devices were equipped with a different bootloader which is no longer supported. If you need assistance with an older revision of hardware, please contact Zubax Robotics. 16Bricking.

# <span id="page-43-0"></span>**8.2 State machine**

The behavior of the bootloader if defined by a simple state machine documented on the figure [8.1.](#page-43-2) The table [8.2](#page-43-3) summarizes the states.

<span id="page-43-2"></span>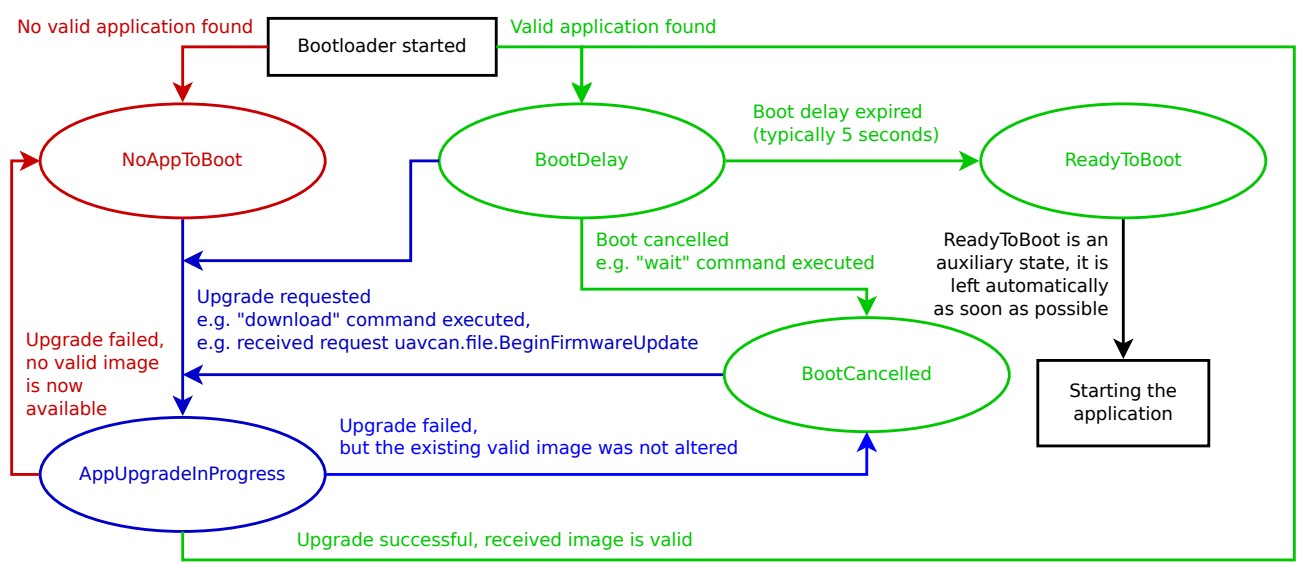

**Figure 8.1: Bootloader state machine.**

#### <span id="page-43-3"></span>**Table 8.2: Bootloader states**

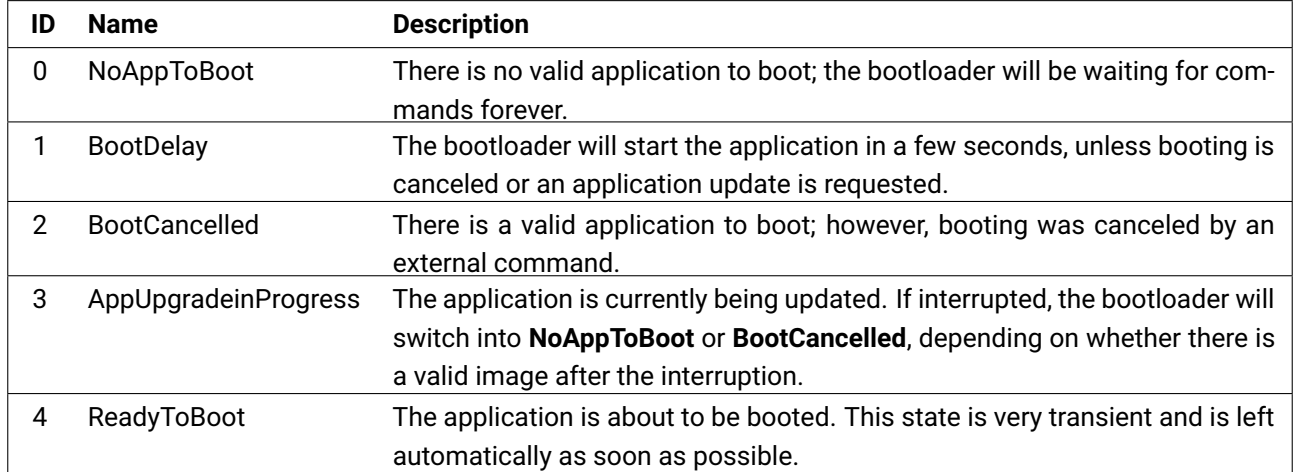

## <span id="page-43-1"></span>**8.3 LED indication**

While the bootloader is running, the LED indicators behave as described in this section.

The status LED is always on, which is the main indicator that the bootloader, rather than the application (firmware), is currently running.

The CAN1 LED behaves normally as a CAN bus activity and load indicator, blinking once for 25 milliseconds every time the CAN1 controller successfully transmits or receives a CAN frame. Note that CAN frames that are filtered out by the hardware CAN acceptance filters are not indicated by this LED.

The CAN2 LED displays one of the blinking patterns shown in the table [8.3,](#page-44-3) depending on which state the bootloader is in. While the bootloader is running, the state of this LED has no relation to the state of the redundant CAN interface (which is CAN2), since the bootloader makes no use of it.

| <b>Bootloader state</b> | LED pattern (step 50 ms) LED behavior |                                     |  |  |
|-------------------------|---------------------------------------|-------------------------------------|--|--|
| NoAppToBoot             | <u> 1111111111</u>                    | Blinking 10 Hz (very quickly)       |  |  |
| BootDelay, ReadyToBoot  |                                       | Turned off                          |  |  |
| <b>BootCancelled</b>    |                                       | Blinking 1 Hz, short pulses (50 ms) |  |  |
| AppUpgradeInProgress    | $\blacksquare$                        | Blinking 1 Hz, long pulses (500 ms) |  |  |

<span id="page-44-3"></span>**Table 8.3: Bootloader state indicated via the CAN2 LED indicator**

# <span id="page-44-0"></span>**8.4 Error codes**

The table [8.4](#page-44-4) provides descriptions for the well defined error codes that can be reported by the bootloader.

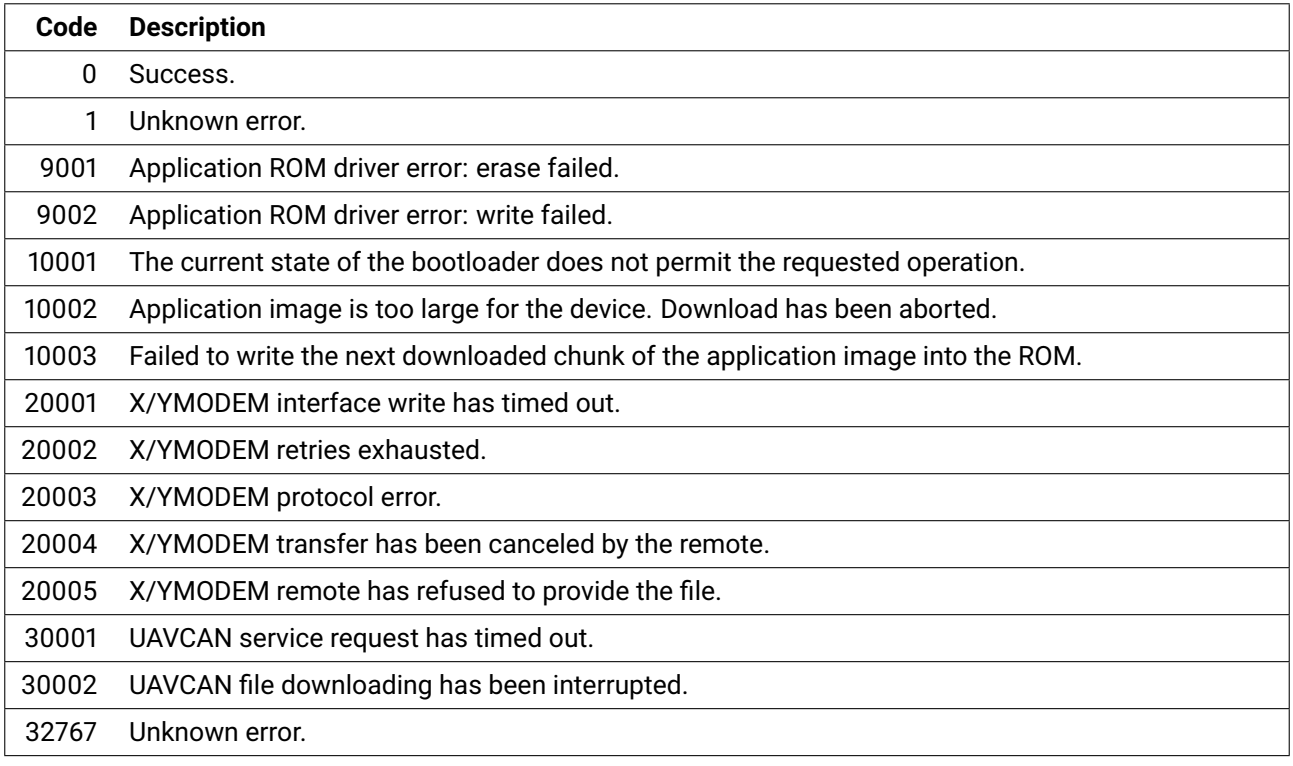

### <span id="page-44-4"></span>**Table 8.4: Bootloader error codes**

# <span id="page-44-1"></span>**8.5 USB and UART interfaces**

This section is applicable to the serial interfaces exposed by the bootloader: USB and UART.

### <span id="page-44-2"></span>**8.5.1 Interface selection**

Once started, the bootloader launches a CLI<sup>[17](#page-44-5)</sup> instance on the UART port. If the bootloader detects that the USB interface became active (by virtue of being connected to a USB host), it disconnects the CLI from UART, rendering the latter silent and unresponsive, and connects the same CLI instance to the USB virtual serial port. The CLI will remain available on the USB virtual serial port as long as the USB interface is active. Shall the USB port become disconnected, the bootloader will switch the CLI back to UART. The switching between USB and UART is fully automatic and happens on the fly.

Note that the bootloader may continue to report diagnostic messages via UART even if the USB interface is currently used for communication.

<span id="page-44-5"></span><sup>17</sup> Command line interface.

### <span id="page-45-0"></span>**8.5.2 USB interface properties**

The USB interface will be detected by the host as CDC ACM (also known as virtual serial port). This is a standard USB class that is supported by vast majority of operating systems out of the box, no special drivers are required.

The bootloader reports the following properties to the USB host:

- Vendor ID 0x1D50
- Product ID 0x60C7
- Vendor string Zubax Robotics
- Device description string Zubax GNSS Bootloader
- Device ID the 128-bit globally unique device ID (section [2.7\)](#page-11-0) as a hexadecimal string

#### <span id="page-45-1"></span>**8.5.3 UART interface properties**

The UART interface has the following properties that cannot be changed:

- Baud rate 115200
- Word size 8 bit
- Parity control none
- Stop bits  $-1$

#### <span id="page-45-2"></span>**8.5.4 CLI properties**

The CLI uses the CR-LF line ending sequence  $(\nabla \cdot \mathbf{n})$ . Remote echo and remote line editing are supported.

The CLI prompt has the following format:

StateName>

The prompt always contains a human readable name of the current state of the bootloader (see table [8.2\)](#page-43-3), followed by the ASCII greater character ">" (ASCII code 62), followed by a whitespace character. For example:

BootDelay>

Such prompt allows the user (or software) to easily identify the current state of the bootloader.

#### <span id="page-45-3"></span>**8.5.5 CLI commands**

This section documents the CLI commands that can be of interest to the end user. Some commands that are not intended for use in production are intentionally omitted from this reference.

#### *8.5.5.1 reboot*

Restarts the bootloader normally.

#### *8.5.5.2 wait*

Instructs the bootloader to not boot the application automatically.

If the current state is BootDelay, the state will be switched to BootCancelled. In all other states the command will have no effect.

#### *8.5.5.3 download*

Instructs the bootloader to start an YMODEM/XMODEM/XMODEM-1K receiver on the current serial link and await for the remote host to begin transmission of the new application image file.

The bootloader will automatically detect which file transfer protocol to use.

According to the YMODEM specification, if no transfer was initiated by the host within one minute, the command will exit with an error. Possible error codes are defined in the table [8.4.](#page-44-4)

Note that while this command is running, the CLI will be unavailable, because the same serial link will be temporarily occupied by the file transfer protocol. Automatic switching between USB and UART is not available while the command is running.

See the section [8.5.6](#page-47-0) for the detailed information about the implementation.

#### *8.5.5.4 zubax\_id*

This is a standard command documented in the section [6.2.6.](#page-37-2) Its implementation in the bootloader, however, has a number of additional features.

The software version information provided in the output is obtained from the application that is currently installed on the device. If the bootloader could not find any installed application, the software version fields will be omitted from the output.[18](#page-46-0)

The version of the bootloader itself is reported via the following set of dedicated fields:

- bl\_version bootloader version, major and minor, formatted as <major>.<minor>
- bl\_vcs\_commit bootloader version control system commit identifier as an integer number.
- bl\_build\_date the build date of the bootloader.

An additional field named "mode" is set to the string "bootloader" to indicate that the bootloader is currently running rather than the application.

The table [8.5](#page-47-1) summarizes the fields reported by the bootloader. Some extra fields may be reported as well, which are not documented here because they are not designed for production use.

<span id="page-46-0"></span><sup>&</sup>lt;sup>18</sup>Version 1.0 of the bootloader used to employ a different convention where the application version fields were using a different prefix: fw\_ rather than sw\_.

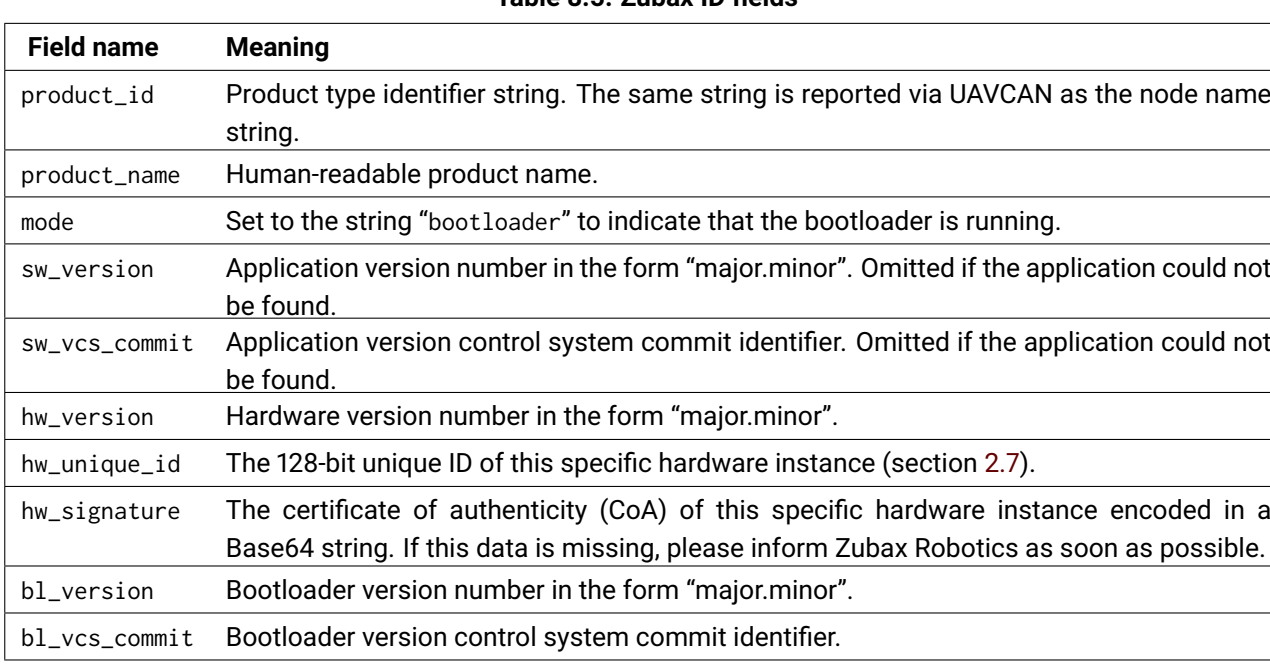

### <span id="page-47-1"></span>**Table 8.5: Zubax ID fields**

#### <span id="page-47-0"></span>**8.5.6 YMODEM/XMODEM/XMODEM-1K implementation details**

YMODEM, XMODEM, and XMODEM-1K are simple and popular file transfer protocols designed by Ward Christensen and Chuck Forsberg. You can learn more about these protocols in the Zubax Knowledge Base at <https://kb.zubax.com/x/ZwAz>. This section elaborates on the noteworthy implementation details specific to this application.

The download command starts a multi-protocol receiver. The receiver enters a loop where it emits the ASCII NAK character to the host, prompting it to begin transmission of the application image file. The receiver will emit NAK every 5 seconds until the host begins the transmission, until the transfer initialization times out, or until the host cancels the transmission, whichever happens first. The transfer initialization timeout is set to 1 minute.

The receiver always uses the NAK character to initiate transfers rather than "C", which instructs the remote host to use the plain 8-bit checksum for data integrity checking rather than CRC-16. The data integrity guarantees offered by the plain 8-bit checksum algorithm are deemed sufficient, because the data links are considered reliable enough, and the application image itself is always protected by a strong CRC function.

Being compatible with three different protocols, the receiver supports the following options:

• The host is free to send the zero block with the file metadata, as defined by YMODEM. The receiver will collect the file size information from the metadata packet and ignore the rest.

• The host is free to use either 256-byte or 1024-byte sized blocks, the receiver supports both. The former are defined by YMODEM and XMODEM, the latter are defined by YMODEM and XMODEM-1K.

Note that if the size of the application image file has not been provided, the written image will be padded up to the size of the last data block. This is acceptable, because the trailing bytes after the application image are not used by any part of the system, and as such their contents can be arbitrary. It is recommended, however, to fill the padding bytes with 0xFF, in order to match the initial state of the ROM.

There is a large number of software products and scripts that support these file transfer protocols. For instance, the popular program sz (available on most GNU/Linux distributions) can be used as follows (where \$file is the name of the application image file, and \$port is the name of the serial port):

sz -vv --ymodem --1k \$file > \$port < \$port

There are various GUI-based alternatives for Windows and Mac OS as well.

# <span id="page-48-0"></span>**8.6 CAN bus interface**

#### <span id="page-48-1"></span>**8.6.1 Overview**

The CAN bus interface of the bootloader is available on the CAN1 port only. The CAN2 port is not used by the bootloader in any way, and while the bootloader is running, the respective CAN controller is disabled. It is one of the reasons why only the CAN1 port must be used in deployments with nonredundant CAN buses.

The bootloader implements the UAVCAN firmware update protocol. A detailed specification of the UAVCAN protocol in general and the firmware update part of it is available on the official website at <http://uavcan.org>.

#### <span id="page-48-2"></span>**8.6.2 Node status reporting**

The table [8.6](#page-48-4) describes the mapping from the bootloader states to UAVCAN node status codes, as reported via the standard message uavcan.protocol.NodeStatus. The bootloader state machine is documented in the section [8.2.](#page-43-0)

The vendor specific status code field of the message contains the error code of the last attempt to update the application. All error codes are documented in the table [8.4.](#page-44-4) The initial (default) error code that is reported before the first update attempt has taken place is 0 (Success).

The message is broadcasted at a fixed interval of 1 second. Out-of-order messages may be emitted when the status of the bootloader changes.

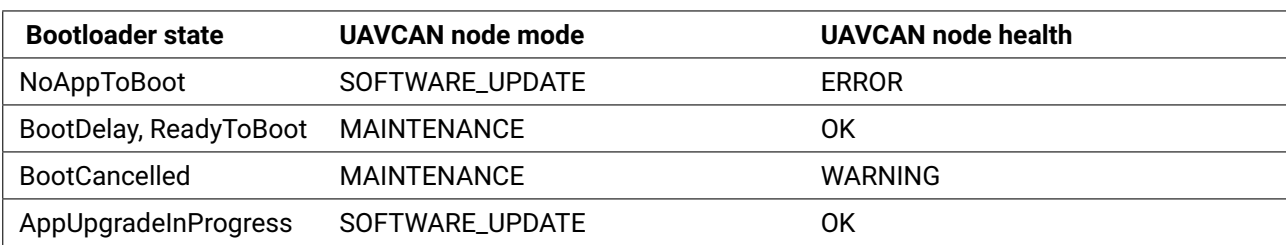

<span id="page-48-4"></span>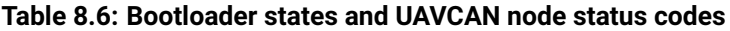

#### <span id="page-48-3"></span>**8.6.3 Node identification**

The service uavcan.protocol.GetNodeInfo is responded to as follows.

If the bootloader was able to detect a valid application (i.e. firmware) installed on the device, all fields of the nested structure uavcan.protocol.SoftwareVersion (which are major, minor, vcs\_commit, and image\_crc) will be populated with the information obtained from the installed application. If no valid application could be found, the fields will be zeroed.

The nested structure uavcan.protocol.HardwareVersion and the field name are always populated as described in the section [4.2.2.](#page-15-4)

### <span id="page-49-0"></span>**8.6.4 Node restarting**

The service uavcan.protocol.RestartNode, if the provided magic number is correct, unconditionally reboots the device. If the provided magic number is incorrect, the bootloader returns a response with the field ok set to zero (false).

#### <span id="page-49-1"></span>**8.6.5 Node initialization**

The bootloader is a full plug-and-play UAVCAN node that requires no initial configuration prior to use.[19](#page-49-3)

#### *8.6.5.1 CAN bus bit rate detection*

Once started, the bootloader will automatically detect the bit rate of the CAN bus it is connected to (if connected to any at all), and remember the detected bit rate for the rest of its work. There is no detection timeout, which means that the bootloader can be connected to a CAN bus at any moment while running, and it will configure itself immediately.

If the bit rate has been detected successfully, its value will be passed over to the application during the booting, so that the application won't have to perform the bit rate detection again.

Note that when the bootloader is started from the application, and the application knows the bit rate of the CAN bus, the value will be supplied to the bootloader. In this case the bootloader will use the provided bit rate value and skip the detection procedure.

The bootloader requires up to approximately 4 seconds to perform the bit rate detection on a properly functioning CAN bus. If the bus is exhibiting erroneous behavior, the bootloader may need a longer time to complete the bit rate detection procedure. The list of supported bit rates is provided below:

- 1 Mbit/s
- 500 kbit/s
- 250 kbit/s
- 125 kbit/s

#### <span id="page-49-4"></span>*8.6.5.2 Node ID allocation*

After the CAN bus bit rate is established, the bootloader will request a dynamic UAVCAN node ID from the bus.

If the node ID has been obtained successfully, its value will be passed over to the application during the booting, so that the application will be able to re-use it.

Note that when the bootloader is started from the application, and the application's own UAVCAN node has a valid node ID, the value will be supplied to the bootloader. In this case the bootloader will use the provided node ID and skip the allocation procedure.

Until there is a valid node ID available for the bootloader, no other functions of the UAVCAN interface will work.

#### <span id="page-49-2"></span>**8.6.6 Application update process**

<span id="page-49-5"></span>*8.6.6.1 Waiting for the update request*

In order to be able to begin downloading the new application image over UAVCAN, the bootloader needs to know the following two parameters:

<span id="page-49-3"></span><sup>&</sup>lt;sup>19</sup>If that were not the case, the device would have been easy to brick by uploading an invalid firmware and then turning the power off.

• The UAVCAN node ID of the remote node that contains the application image file that should be downloaded.

• The file system path to the application image file on the remote node.

The above listed parameters can be supplied to the bootloader in two ways:

• By calling the standard UAVCAN service uavcan.protocol.file.BeginFirmwareUpdate while the bootloader is running. The request payload of that service contains the necessary data.

• By the application. This is the case when the application receives the above request and passes the parameters from it directly to the bootloader when rebooting into it. In this case the bootloader skips this step and proceeds straight to the next one.

#### <span id="page-50-1"></span>*8.6.6.2 Downloading the application image*

At this stage, the bootloader has all of the information that is required to begin the actual update process.

The standard service uavcan.protocol.file.Read is emitted in a loop in order to transfer the contents of the new application image to the device. The transfer priority is set to 24 (low). The service response timeout is set to 1 second (the default recommended by the UAVCAN specification).

In order to avoid congestion of the CAN bus while the file transfer is in progress, the bootloader inserts a delay after completion of each file read service invocation. The delay is a function of the CAN bus bit rate, and it is defined as follows (the bit rate unit is bit/second):

> 1  $\overline{1 + \text{can}}$  bus bit rate/65536

Some of the practical values are listed below for reference:

**1 Mbit/s** – 62 ms **500 kbit/s** – 116 ms **250 kbit/s** – 208 ms **125 kbit/s** – 344 ms

While the file transfer is in progress, the bootloader will be reporting its progress several times per minute by emitting human-readable log messages, as described in the section [8.6.7.](#page-50-0) A log message will also be emitted at the end of the process in order to indicate whether it was successful, and if not, what was the reason of the failure.

#### <span id="page-50-0"></span>**8.6.7 Logging**

The bootloader aperiodically broadcasts human-readable log messages using the standard UAVCAN type uavcan.protocol.debug.LogMessage at the lowest transfer priority level. Some of the important logging points include the following:

- File transfer progress report.
- Update completion whether successful or not, reason of the failure, if applicable.

### <span id="page-51-0"></span>**8.6.8 Data type summary**

<span id="page-51-1"></span>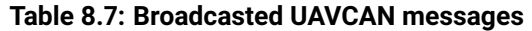

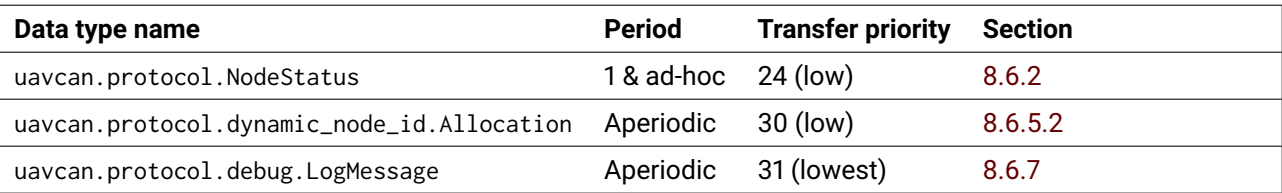

### <span id="page-51-2"></span>**Table 8.8: Subscribed UAVCAN messages**

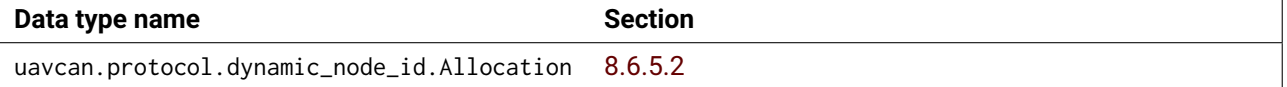

#### <span id="page-51-3"></span>**Table 8.9: UAVCAN service servers**

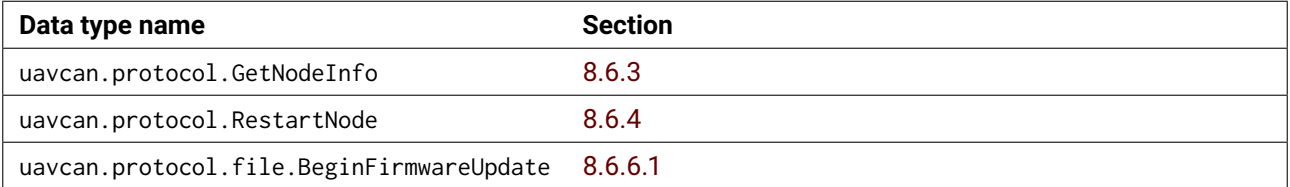

#### <span id="page-51-4"></span>**Table 8.10: UAVCAN service clients**

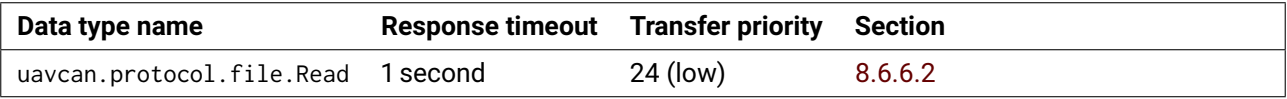